**Image Recognition**

# **API Reference**

**Issue** 01 **Date** 2024-04-02

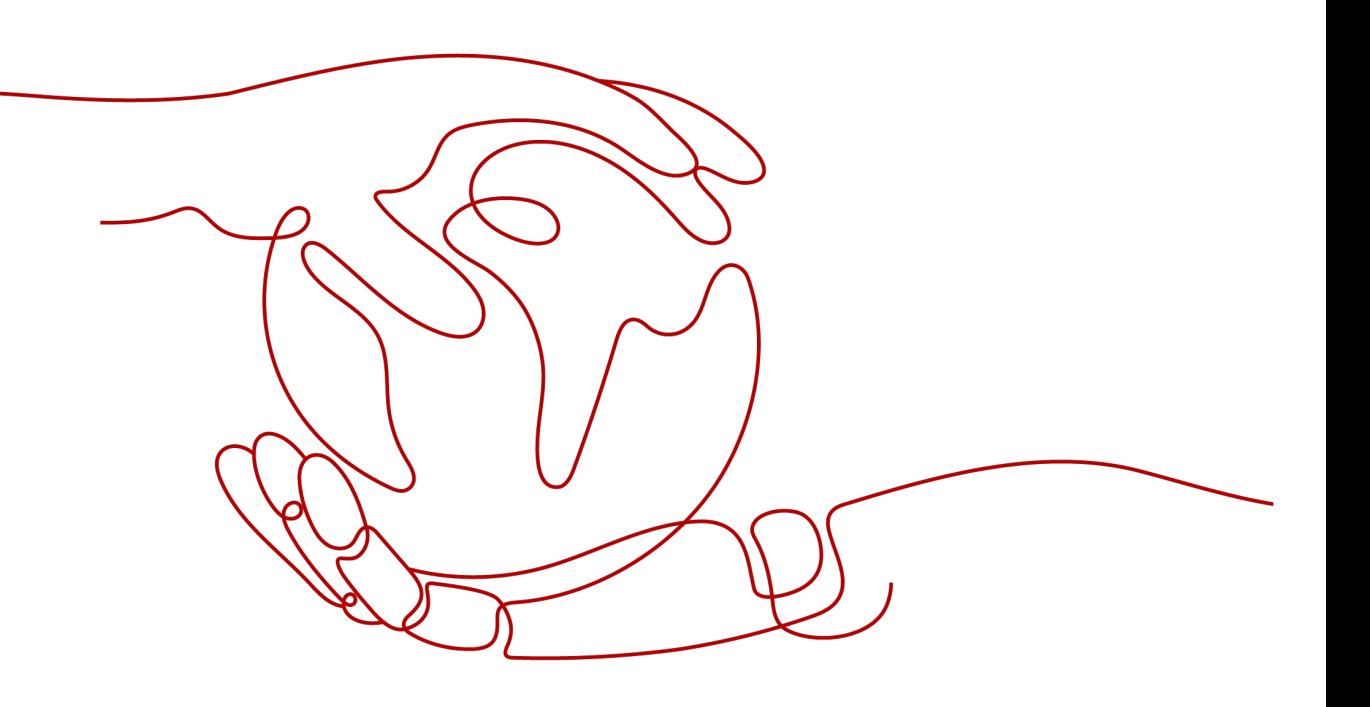

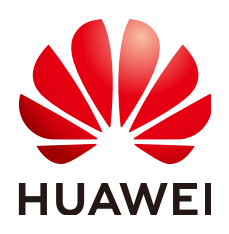

**HUAWEI TECHNOLOGIES CO., LTD.**

#### **Copyright © Huawei Technologies Co., Ltd. 2024. All rights reserved.**

No part of this document may be reproduced or transmitted in any form or by any means without prior written consent of Huawei Technologies Co., Ltd.

#### **Trademarks and Permissions**

 $\triangle \triangleright$ HUAWEI and other Huawei trademarks are trademarks of Huawei Technologies Co., Ltd. All other trademarks and trade names mentioned in this document are the property of their respective holders.

#### **Notice**

The purchased products, services and features are stipulated by the contract made between Huawei and the customer. All or part of the products, services and features described in this document may not be within the purchase scope or the usage scope. Unless otherwise specified in the contract, all statements, information, and recommendations in this document are provided "AS IS" without warranties, guarantees or representations of any kind, either express or implied.

The information in this document is subject to change without notice. Every effort has been made in the preparation of this document to ensure accuracy of the contents, but all statements, information, and recommendations in this document do not constitute a warranty of any kind, express or implied.

# **Huawei Technologies Co., Ltd.**

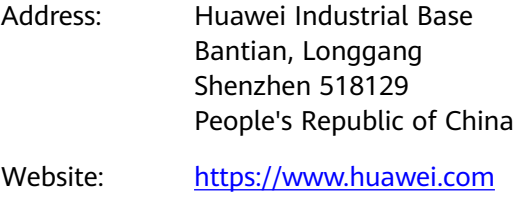

Email: support@huawei.com

# **Security Declaration**

#### **Vulnerability**

Huawei's regulations on product vulnerability management are subject to the Vul. Response Process. For details about this process, visit the following web page:

<https://www.huawei.com/en/psirt/vul-response-process>

For vulnerability information, enterprise customers can visit the following web page: <https://securitybulletin.huawei.com/enterprise/en/security-advisory>

# **Contents**

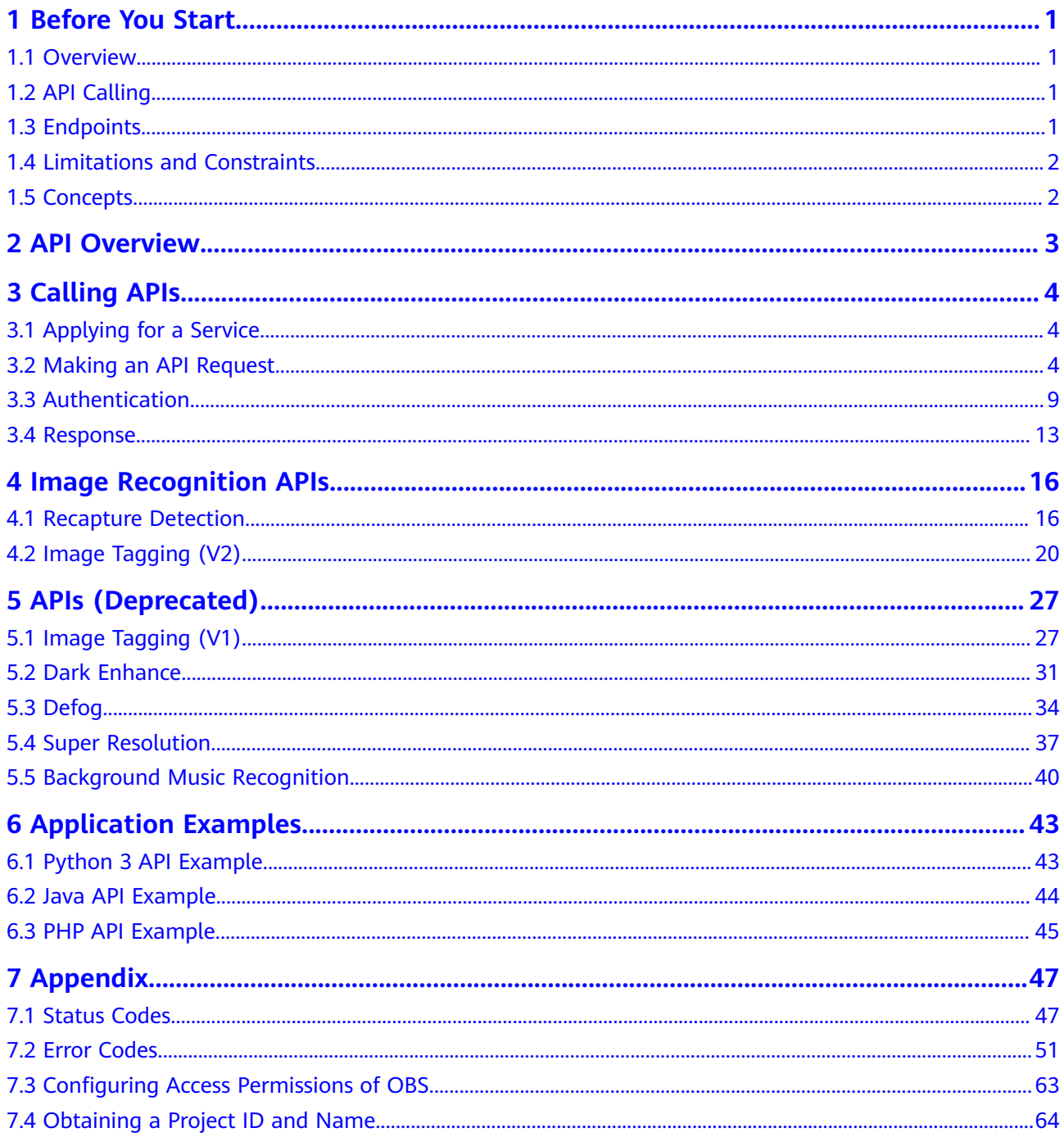

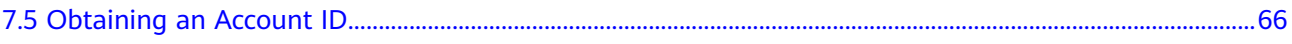

# **1 Before You Start**

# <span id="page-5-0"></span>**1.1 Overview**

Image Recognition is a technology that uses computers to process, analyze, and understand images to identify objects in different modes. It provides the Image Tagging service.

Image Recognition provides services through open Application Programming Interfaces (APIs). You can obtain the inference result by accessing and calling APIs in real time. It helps you collect key data automatically and build an intelligent business system, thereby improving service efficiency.

You can perform related operations based on the API description, syntax, parameter description, and examples provided in this document. For details about all supported operations, see **[API Overview](#page-7-0)**.

If you plan to access Image Recognition through an API, ensure that you are familiar with Image Recognition concepts. For details, see the **[Image Recognition](https://support.huaweicloud.com/intl/en-us/productdesc-image/image_01_0002.html) [Service Overview](https://support.huaweicloud.com/intl/en-us/productdesc-image/image_01_0002.html)**.

Additionally, Image Recognition offers software development kits (SDKs) for multiple programming languages. For details about how to use SDKs, see **[HUAWEI CLOUD SDKs](https://developer.huaweicloud.com/intl/en-us/sdk?IMAGE)**.

# **1.2 API Calling**

Image Recognition provides Representational State Transfer (REST) APIs, allowing you to call APIs using HTTPS. For details about API calling, see **[Calling APIs](#page-8-0)**.

# **1.3 Endpoints**

An endpoint is the request address for calling an API. Endpoints vary depending on services and regions. For the endpoints of all services, see **[Regions and Endpoints](https://developer.huaweicloud.com/intl/en-us/endpoint?Image)**.

**[Table 1-1](#page-6-0)** lists the endpoints of Image Recognition. Select a desired one based on the service requirements.

| <b>Region</b>     | <b>Endpoint Region</b> | <b>Endpoint</b>                                |
|-------------------|------------------------|------------------------------------------------|
| CN East-Shanghai1 | cn-east-3              | image.cn-<br>east-3.myhuaweicloud.com          |
| CN-Hong Kong      | ap-southeast-1         | image.ap-<br>southeast-1.myhuaweicloud.c<br>om |
| LA-Santiago       | la-south-2             | image.la-<br>south-2.myhuaweicloud.com         |

<span id="page-6-0"></span>**Table 1-1** Endpoints for Image Recognition

# **1.4 Limitations and Constraints**

For details, see the API description and **[Constraints](https://support.huaweicloud.com/intl/en-us/productdesc-image/image_01_0006.html)** in the Image Recognition Service Overview.

# **1.5 Concepts**

**Account** 

An account is created upon successful registration with HUAWEI CLOUD. The account has full access permissions for all of its cloud services and resources. It can be used to reset user passwords and grant user permissions. The account is a payment entity and should not be used directly to perform routine management. For security purposes, create IAM users and grant them permissions for routine management.

IAM user

A user is created in IAM using an account to use cloud services. Each user has its own identity credentials (password and access keys).

An IAM user can view the account ID and user ID on the **[My Credentials](https://console-intl.huaweicloud.com/iam/?locale=en-us#/myCredential)** page of the console. The account name, username, and password will be required for API authentication.

**Region** 

A region is a physical location where cloud resources are deployed. Availability zones (AZs) in the same region can communicate with each other over an intranet but AZs in different regions cannot communicate with each other. Deploying cloud resources in different regions can better suit certain user requirements or comply with local laws or regulations.

Availability Zone (AZ)

AZs are physically isolated locations in a region, but are interconnected through an internal network for enhanced application availability.

# **2 API Overview**

<span id="page-7-0"></span>Image Recognition provides Huawei-developed APIs. By using the APIs of Image Recognition, you can perform the operations described in **Table 2-1**.

**Table 2-1** API description

| <b>API</b>                | <b>Description</b>                                                                                                    |
|---------------------------|----------------------------------------------------------------------------------------------------|
| <b>Image Tagging (V2)</b> | This API recognizes hundreds of scenes and<br>thousands of objects and their properties in natural<br>images, making intelligent album management,<br>picture retrieval and classification, and scene- or<br>object-based advertising more intuitive. |

# **3 Calling APIs**

# <span id="page-8-0"></span>**3.1 Applying for a Service**

#### To enable :

#### $\Box$  Note

- You only need to apply for a service once.
- 1. Go to the **[Image Recognition portal](https://www.huaweicloud.com/intl/en-us/product/image.html)** and click **Try Now** to go to the Image Recognition console.
- 2. In the navigation pane on the left, choose **Service List**. Locate the service you want to use and click **Subscribe**.
- 3. If the subscription is successful, the status of the service becomes **Subscribed** (the pay-per-use billing mode is used by default).
- 4. If you want to change the billing mode to yearly/monthly, click **Buy** in the **Get Discounts** column. After buying a package, you can use the service.
- 5. If you want to use the data stored in OBS, enable **OBS Authorization**.

The region and permissions of OBS must be consistent with those of Image Recognition.

#### **Figure 3-1** Service list

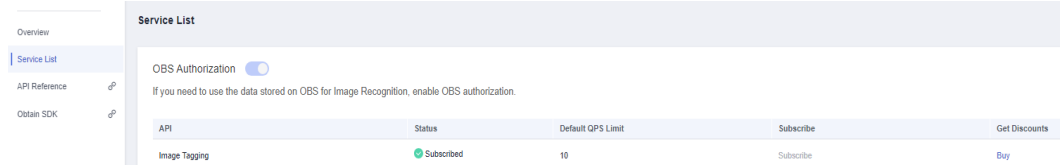

# **3.2 Making an API Request**

This section describes the structure of a REST API request, and uses the IAM API for **[obtaining a user token](https://support.huaweicloud.com/intl/en-us/api-iam/iam_30_0001.html)** as an example to demonstrate how to call an API. The obtained token can then be used to authenticate the calling of other APIs.

#### **Request URI**

A request URI is in the following format:

#### **{URI-scheme} :// {Endpoint} / {resource-path} ? {query-string}**

Although a request URI is included in the request header, most programming languages or frameworks require the request URI to be transmitted separately.

**Table 3-1** URI parameter description

| <b>Parameter</b> | <b>Description</b>                                                                                                    |
|------------------|----------------------------------------------------------------------------------------------------|
| URI-scheme       | Protocol used to transmit requests. All APIs use HTTPS.                                                                                                    |
| Endpoint         | Domain name or IP address of the server bearing the REST<br>service. The endpoint varies between services in different<br>regions. It can be obtained from Endpoints.                                                                                                    |
|                  | For example, the endpoint of IAM in the CN-Hong Kong<br>region is iam.ap-southeast-1.myhuaweicloud.com.                                                                                                    |
| resource-path    | Access path of an API for performing a specified operation.                                                                                                    |
|                  | Obtain the path from the URI of an API. For example, the<br>resource-path of the API used to obtain a user token is /v3/<br>auth/tokens.                                                                                                    |
| Query string     | Query parameter, which is optional. Ensure that a question<br>mark (?) is included before a query parameter that is in the<br>format of "Parameter name=Parameter value". For example, ?<br><b>limit=10</b> indicates that a maximum of 10 pieces of data is to<br>be viewed. |

For example, to obtain an IAM token in the **CN-Hong Kong** region, obtain the endpoint of IAM (**iam.ap-southeast-1.myhuaweicloud.com**) for this region and the **resource-path** (**/v3/auth/tokens**) in the URI of the API used to **[obtain a user](https://support.huaweicloud.com/intl/en-us/api-iam/iam_30_0001.html) [token](https://support.huaweicloud.com/intl/en-us/api-iam/iam_30_0001.html)**. Then, construct the URI as follows:

https://iam.ap-southeast-1.myhuaweicloud.com/v3/auth/tokens

#### **Figure 3-2** Example URI

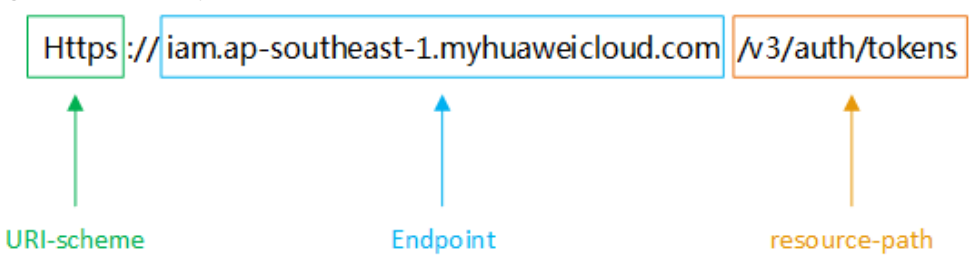

#### $\Box$  NOTE

To simplify the URI display in this document, each API is provided only with a **resourcepath** and a request method. The **URI-scheme** of all APIs is **HTTPS**, and the endpoints of all APIs in the same region are identical.

#### **Request Methods**

The HTTP protocol defines the following request methods that can be used to send a request to the server:

| <b>Method</b> | <b>Description</b>                                                            |  |
|---------------|-------------------------------------------------------------------------------|--|
| <b>GET</b>    | Requests the server to return specified resources.                            |  |
| <b>PUT</b>    | Requests the server to update specified resources.                            |  |
| <b>POST</b>   | Requests the server to add resources or perform special<br>operations.        |  |
| <b>DELETE</b> | Requests the server to delete specified resources, for<br>example, an object. |  |
| <b>HEAD</b>   | Same as GET except that the server must return only the<br>response header.   |  |
| <b>PATCH</b>  | Requests the server to update partial content of a<br>specified resource.     |  |
|               | If the resource does not exist, a new resource will be<br>created.            |  |

**Table 3-2** HTTP-defined request methods

For example, in the case of the API used to **[obtain a user token](https://support.huaweicloud.com/intl/en-us/api-iam/iam_30_0001.html)**, the request method is **POST**. The request is as follows:

POST https://iam.ap-southeast-1.myhuaweicloud.com/v3/auth/tokens

#### **Request Header**

You can also add additional header fields to a request, such as the fields required by a specified URI or HTTP method. For example, to request for the authentication information, add **Content-Type**, which specifies the request body type.

Common request header fields are as follows:

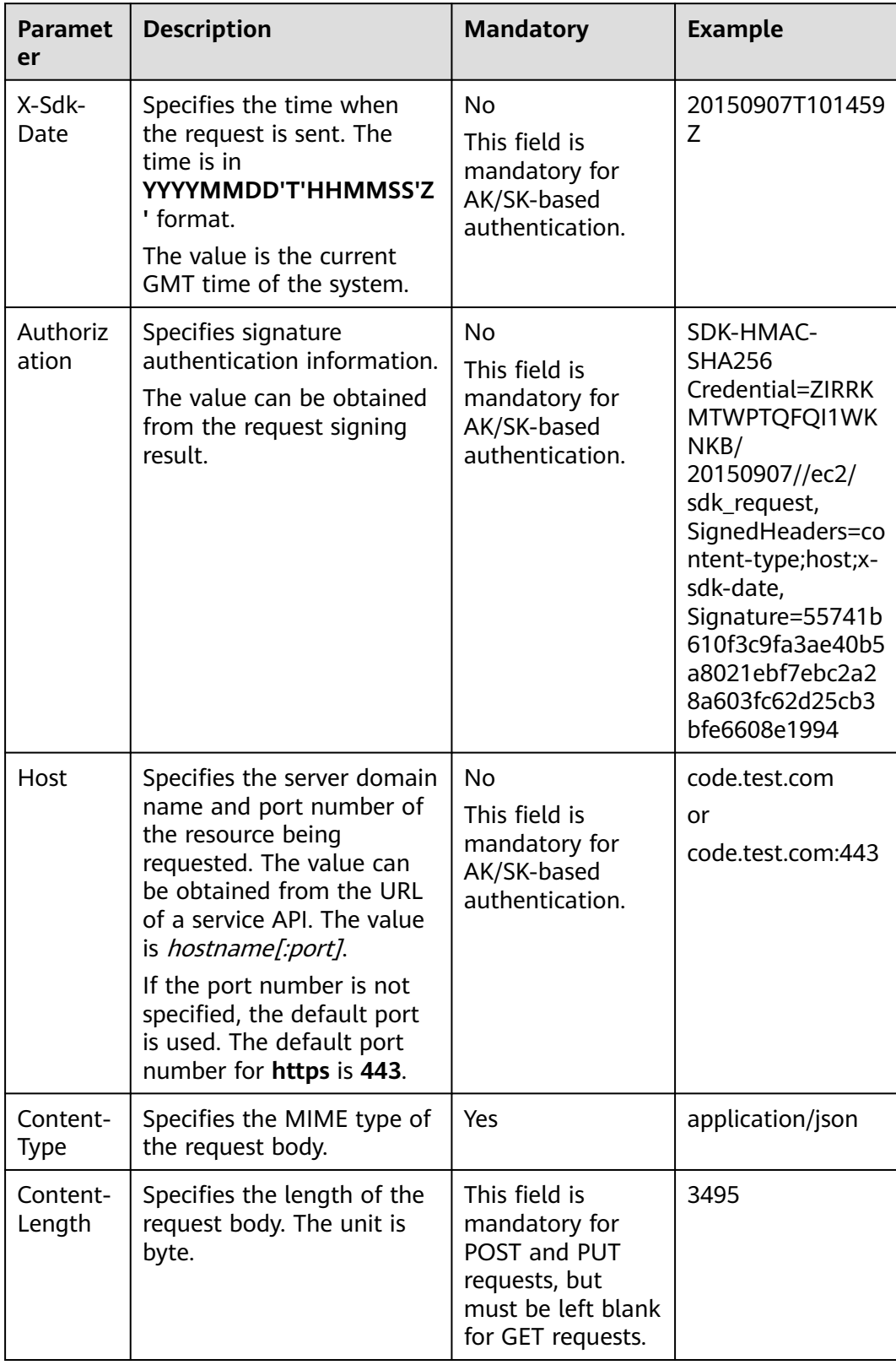

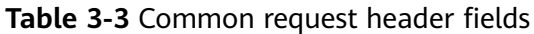

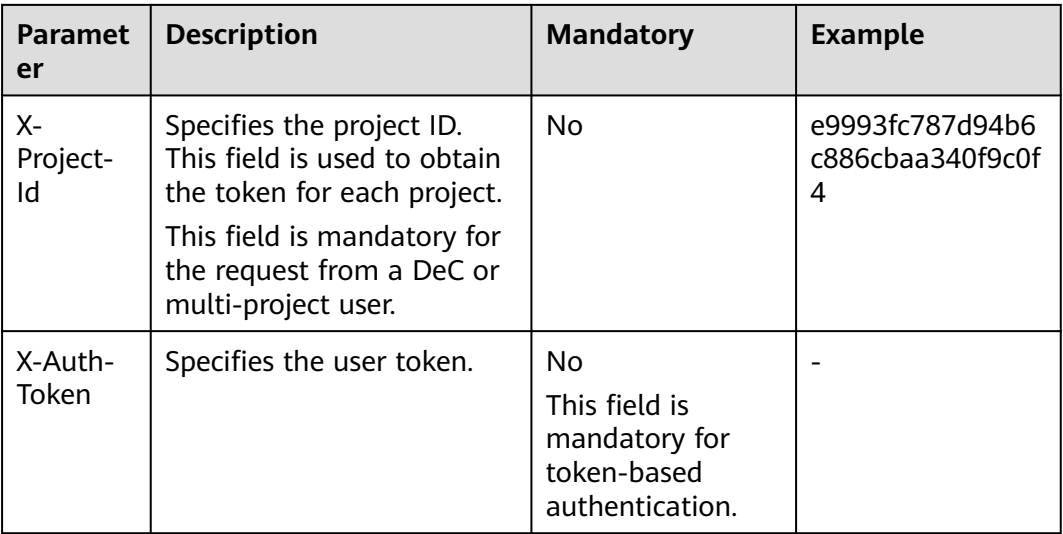

#### $\Box$  Note

In addition to supporting token-based authentication, public cloud APIs also support authentication using access key ID/secret access key (AK/SK). During AK/SK-based authentication, an SDK is used to sign the request, and the **Authorization** (signature information) and **X-Sdk-Date** (time when the request is sent) header fields are automatically added to the request.

For more information about authentication using the AK/SK, see the **[API Request Signing](https://support.huaweicloud.com/intl/en-us/devg-apisign/api-sign-provide.html) [Guide](https://support.huaweicloud.com/intl/en-us/devg-apisign/api-sign-provide.html)**.

For details about other fields in the header, see the HTTPS protocol documentation.

The API used to **[obtain a user token](https://support.huaweicloud.com/intl/en-us/api-iam/iam_30_0001.html)** does not require authentication. Therefore, only the **Content-Type** field needs to be added to requests for calling the API. An example of such requests is as follows:

POST https://iam.ap-southeast-1.myhuaweicloud.com/v3/auth/tokens Content-Type: application/json

#### **Request Body**

The body of a request is often sent in a structured format (JSON or XML) as specified in the **Content-Type** header field. The request body transfers content except the request header. If the request body contains Chinese characters, these characters must be encoded in UTF-8.

The request body varies between APIs. Some APIs do not require the request body, such as the APIs requested using the GET and DELETE methods.

In the case of the API used to **[obtain a user token](https://support.huaweicloud.com/intl/en-us/api-iam/iam_30_0001.html)**, the request parameters and parameter description can be obtained from the API request. The following provides a sample request with the body included. Set the username (**username**), account name (**domainname**), login password (**\*\*\*\*\*\*\*\***), and project name (**xxxxx**). To learn how to obtain these values, see **[Obtaining Account, IAM User,](https://support.huaweicloud.com/intl/en-us/api-iam/iam_17_0002.html) [and Project Information](https://support.huaweicloud.com/intl/en-us/api-iam/iam_17_0002.html)**.

#### <span id="page-13-0"></span> $\Box$  Note

The **scope** parameter specifies where a token takes effect. You can set **scope** to an account or a project under an account. In the following example, the token takes effect only for the resources in a specified project. For more information about this API, see **[Obtaining a User](https://support.huaweicloud.com/intl/en-us/api-iam/iam_30_0001.html) [Token](https://support.huaweicloud.com/intl/en-us/api-iam/iam_30_0001.html)**.

POST https://iam.ap-southeast-1.myhuaweicloud.com/v3/auth/tokens Content-Type: application/json

```
{ 
    "auth": { 
       "identity": { 
          "methods": [ 
              "password" 
          ], 
           "password": { 
              "user": { 
                 "name": "username", 
                 "password": "********", 
                 "domain": { 
                    "name": "domainname" 
 } 
             } 
          } 
       }, 
        "scope": { 
          "project": { 
             "name": "xxxxx" 
          } 
       } 
   } 
}
```
If all data required for the API request is available, you can send the request to call the API through **[curl](https://curl.haxx.se/)**, **[Postman](https://www.getpostman.com/)**, or coding. In the response to the API used to **[obtain a user token](https://support.huaweicloud.com/intl/en-us/api-iam/iam_30_0001.html)**, **x-subject-token** is the desired user token. This token can then be used to authenticate the calling of other APIs.

# **3.3 Authentication**

Requests for calling an API can be authenticated using either of the following methods:

- Token-based authentication: Requests are authenticated using a token.
- AK/SK-based authentication: Requests are authenticated by encrypting the request body using an AK/SK pair. For details about how to obtain an endpoint, see **[Endpoints](#page-5-0)**.

#### **Token-based Authentication**

#### $\Box$  note

The validity period of a token is 24 hours. When using a token for authentication, cache it to prevent frequently calling the IAM API used to obtain a user token.

A token specifies temporary permissions in a computer system. During API authentication using a token, the token is added to requests to get permissions for calling the API.

When calling the API to **[obtain a user token](https://support.huaweicloud.com/intl/en-us/api-iam/iam_30_0001.html)**, you must set **auth.scope** in the request body to **project**.

For details about how to obtain **username** and **domainname** , see **[Obtaining the](#page-70-0) [Account Name and Account ID](#page-70-0)**. **password** indicates the user password.

```
{ 
   "auth": {
      "identity": {
        "methods": [
           "password" 
        ],
        "password": {
           "user": {
 "name": "username", //IAM username
 "password": "********", //Password
             "domain": { 
                "name": "domainname" //Name of the account to which the IAM user belongs
             }
          }
        }
     },
     "scope": {
        "project": {
           "name": "xxxxxxxx"
        }
     }
   }
}
```
After a token is obtained, the **X-Auth-Token** header field must be added to requests to specify the token when calling other APIs. For example, if the token is **ABCDEFJ....**, **X-Auth-Token: ABCDEFJ....** can be added to a request as follows:

GET https://iam.ap-southeast-1.myhuaweicloud.com/v3/auth/projects Content-Type: application/json **X-Auth-Token: ABCDEFJ....**

#### **AK/SK-based Authentication**

#### $\Box$  Note

AK/SK-based authentication and token-based authentication apply only to requests whose body size is less than 12 MB.

In AK/SK-based authentication, AK/SK is used to sign requests and the signature is then added to the requests for authentication.

- AK: access key ID, which is a unique identifier used in conjunction with a secret access key to sign requests cryptographically.
- SK: secret access key used in conjunction with an AK to sign requests cryptographically. It identifies a request sender and prevents the request from being modified.

In AK/SK-based authentication, you can use an AK/SK to sign a request based on the signature algorithm or use a dedicated signature SDK to sign a request. For details about how to sign requests and use the signing SDK **[API Request Signing](https://support.huaweicloud.com/intl/en-us/devg-apisign/api-sign-provide.html) [Guide](https://support.huaweicloud.com/intl/en-us/devg-apisign/api-sign-provide.html)**.

#### **NOTICE**

The signing SDK is only used for signing requests and is different from the SDKs provided by services.

For details about how to obtain the AK/SK, see **[Obtaining an AK/SK](https://support.huaweicloud.com/intl/en-us/devg-apisign/api-sign-provide.html#api-sign-provide__section5742192219435)**.

#### **Demo Code**

The following code shows how to sign a request and use **AisAccess** to send an HTTPS request:

The demo code is classified into the following classes to demonstrate signing and sending the HTTP request:

**ResponseProcessUtils**: tool class used to process the returned result

**ImageTaggingDemo**: example class of using Image Tagging. It is used to configure the AK, SK, and region parameters.

● **ResponseProcessUtils.java**

package com.huawei.ais.demo;

import java.io.FileOutputStream; import java.io.IOException; import java.nio.ByteBuffer; import java.nio.channels.FileChannel;

import org.apache.http.HttpResponse;

import com.alibaba.fastjson.JSON; import com.alibaba.fastjson.JSONObject; import com.cloud.sdk.util.Base64; import com.huawei.ais.sdk.util.HttpClientUtils;

/\*\*

 \* Tool class used to verify the information returned from service access \*/

public class ResponseProcessUtils {

 $/$ \*\* \* Print the HTTP status code after the service access is complete. \* \* @param response Response object \*/ public static void processResponseStatus(HttpResponse response) { System.out.println(response.getStatusLine().getStatusCode()); }  $/$ \*\* \* Convert the service access result into a character stream, which is used for displaying the JSON data. \* \* @param response Response object \* @throws UnsupportedOperationException \* @throws IOException \*/ public static void processResponse(HttpResponse response) throws UnsupportedOperationException, IOException { System.out.println(HttpClientUtils.convertStreamToString(response.getEntity().getContent())); }  $/$ \*\* \* Create the Base64-encoded image file.

```
 * 
    * @param response 
    * @throws UnsupportedOperationException 
    * @throws IOException 
 */ 
   public static void processResponseWithImage(HttpResponse response, String fileName) throws 
UnsupportedOperationException, IOException { 
      String result = HttpClientUtils.convertStreamToString(response.getEntity().getContent()); 
      JSONObject resp = JSON.parseObject(result); 
      String imageString = (String)resp.get("result"); 
      byte[] fileBytes = Base64.decode(imageString); 
      writeBytesToFile(fileName, fileBytes);
   } 
/**
   * Write a byte array to a file to create a binary file (for example, an image).
    * @param fileName File name
    * @param data Data
    * @throws IOException 
    */ 
   public static void writeBytesToFile(String fileName, byte[] data) throws IOException{ 
     FileChannel fc = null;
      try { 
        \overline{B}vteBuffer bb = ByteBuffer.wrap(data);
         fc = new FileOutputStream(fileName).getChannel();
         fc.write(bb); 
      } catch (Exception e) { 
         e.printStackTrace(); 
         System.out.println(e.getMessage()); 
      } 
      finally { 
         fc.close(); 
      } 
   } 
}
● ImageTaggingDemo.java
package com.huawei.ais.demo.image;
import com.alibaba.fastjson.JSON;
import com.alibaba.fastjson.JSONObject;
import com.alibaba.fastjson.serializer.SerializerFeature;
import com.huawei.ais.demo.ResponseProcessUtils;
import com.huawei.ais.demo.ServiceAccessBuilder;
import com.huawei.ais.sdk.AisAccess;
import com.huawei.ais.sdk.util.HttpClientUtils;
```
import org.apache.commons.codec.binary.Base64; import org.apache.commons.io.FileUtils; import org.apache.http.HttpResponse; import org.apache.http.entity.StringEntity;

import java.io.File; import java.io.IOException;

/\*\* \* Example class of using Image Tagging \*/ public class ImageTaggingDemo { // // Example function of using Image Tagging // private static void imageTaggingDemo() throws IOException {

 // 1. Configure the basic information for accessing Image Tagging and generate a client connection object.

```
AisAccess service = ServiceAccessBuilder.builder()<br>.ak("######") // your ak
                 .ak("######") // your ak
                 .sk("######") // your sk
                .region("ap-southeast-1") // Configuration of Image Recognition in the CN-
Hong Kong region
                .connectionTimeout(5000) // Timeout limit for connecting to the target URL .connectionRequestTimeout(1000) // Timeout limit for obtaining available
                                                       // Timeout limit for obtaining available
connections from the connection pool
                 .socketTimeout(20000) // Timeout limit for obtaining server response data
                 .build();
      try {
         //
        \frac{1}{12} 2. Construct the parameters required for accessing Image Tagging.
         //
         String uri = "/v1.0/image/tagging";
         byte[] fileData = FileUtils.readFileToByteArray(new File("data/image-tagging-demo-1.jpg"));
         String fileBase64Str = Base64.encodeBase64String(fileData);
         JSONObject json = new JSONObject();
         json.put("image", fileBase64Str);
         json.put("threshold", 60);
         StringEntity stringEntity = new StringEntity(json.toJSONString(), "utf-8");
         // 3. Pass the URI and required parameters for accessing Image Tagging.
         // Pass the parameters in JSON objects and call the service using POST.
         HttpResponse response = service.post(uri, stringEntity);
         // 4. Check whether the API call is successful. If 200 is returned, the API call succeeds. 
Otherwise, it fails.
         ResponseProcessUtils.processResponseStatus(response);
 // 5. Process the character stream returned by the service and output the recognition result.
 JSONObject jsonObject = 
JSON.parseObject(HttpClientUtils.convertStreamToString(response.getEntity().getContent()));
         System.out.println(JSON.toJSONString(JSON.parse(jsonObject.toString()), 
SerializerFeature.PrettyFormat));
      } catch (Exception e) {
         e.printStackTrace();
      } finally {
          // 6. Disconnect the client connection.
         service.close();
      }
   }
 //
   // Main entrypoint function
 //
   public static void main(String[] args) throws IOException {
      // Test entrypoint function
      imageTaggingDemo();
   }
```
### **3.4 Response**

}

#### **Status Codes**

After sending a request, you will receive a response, including a status code, response header, and response body.

A status code is a group of digits, ranging from  $1xx$  to  $5xx$ . It indicates the status of a request. For more information, see **[Status Codes](#page-51-0)**.

For example, if status code **201** is returned for calling the API used to **[obtain a](https://support.huaweicloud.com/intl/en-us/api-iam/iam_30_0001.html) [user token](https://support.huaweicloud.com/intl/en-us/api-iam/iam_30_0001.html)**, the request is successful.

#### **Response Header**

Similar to a request, a response also has a header, for example, **Content-Type**.

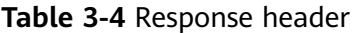

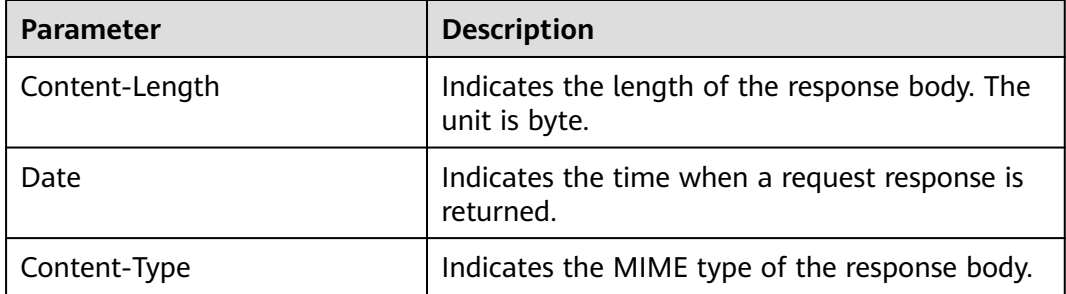

In the response header fields for the API used to **[obtain a user token](https://support.huaweicloud.com/intl/en-us/api-iam/iam_30_0001.html)**, the **xsubject-token** header field is the desired user token. See **Figure 3-3**. This token can then be used to authenticate the calling of other APIs.

**Figure 3-3** Header fields of the response to the request for obtaining a user token

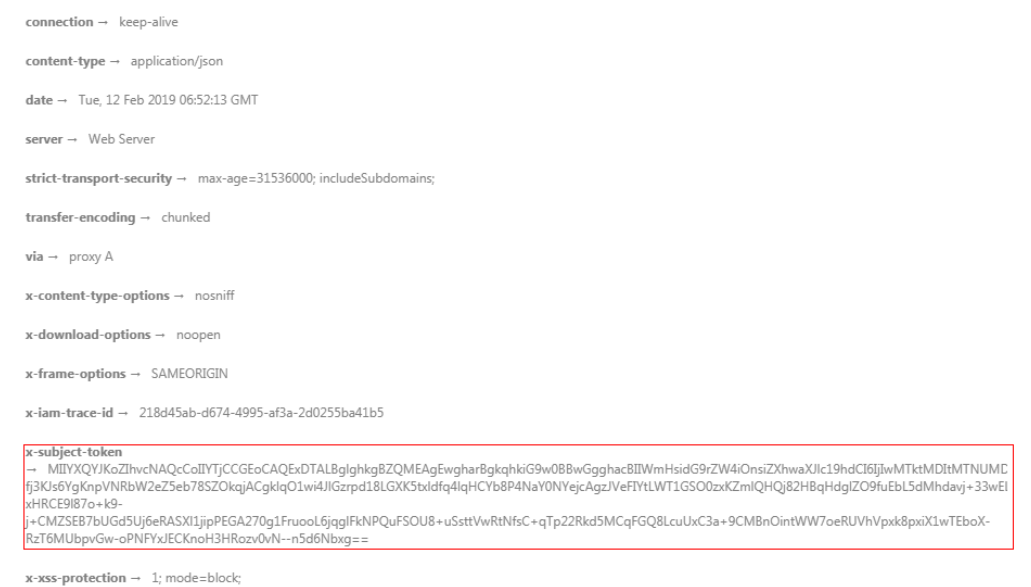

#### **Response Body**

The body of a response is often returned in structured format as specified in the **Content-Type** header field. The response body transfers content except the response header.

The following is part of the response body for the API used to **[obtain a user](https://support.huaweicloud.com/intl/en-us/api-iam/iam_30_0001.html) [token](https://support.huaweicloud.com/intl/en-us/api-iam/iam_30_0001.html)**. The following is part of the response body:

{ "token": { ......

```
 "expires_at": "2019-02-13T06:52:13.855000Z", 
 "methods": [ 
         "password" 
\Box "catalog": [ 
\left\{ \begin{array}{c} \end{array} \right\} "endpoints": [ 
              \{ "region_id": ap-southeast-1,
```
If an error occurs during API calling, an error code and a message will be displayed. The following shows an error response body.

```
{ 
 "error_msg": "The format of message is error", 
 "error_code": "AS.0001" 
}
```
In the response body, **error\_code** is an error code, and **error\_msg** provides information about the error.

# <span id="page-20-0"></span>**4 Image Recognition APIs**

# **4.1 Recapture Detection**

#### **Function**

As a statistical method in the retailing industry, barcodes are used to calculate retailers' sales volumes as the evidence of sales incentives. This API can recognize whether a barcode image is the original one or the one that is recaptured or printed for recapturing by using the deep neural network algorithm. It enables you to detect the invalid barcode images and makes the statistics more precise and valid.

#### $\Box$  Note

Currently, only barcodes of Huawei products. For other service scenarios, **[submit a service](https://console-intl.huaweicloud.com/ticket/?region=ap-southeast-1&locale=en-us#/ticketindex/createIndex) [ticket](https://console-intl.huaweicloud.com/ticket/?region=ap-southeast-1&locale=en-us#/ticketindex/createIndex)** to reach technical support.

#### **Prerequisites**

- Before using Recapture Detection, you need to apply for the service and complete authentication. For details, see **[Applying for a Service](#page-8-0)** and **[Authentication](#page-13-0)**.
- By default, the maximum number of concurrent API calls is 1. To increase concurrency, contact Huawei technical support.

#### **URI**

URI format

POST /v1.0/image/recapture-detect

#### **Request Message**

**[Table 4-1](#page-21-0)** describes the request parameters.

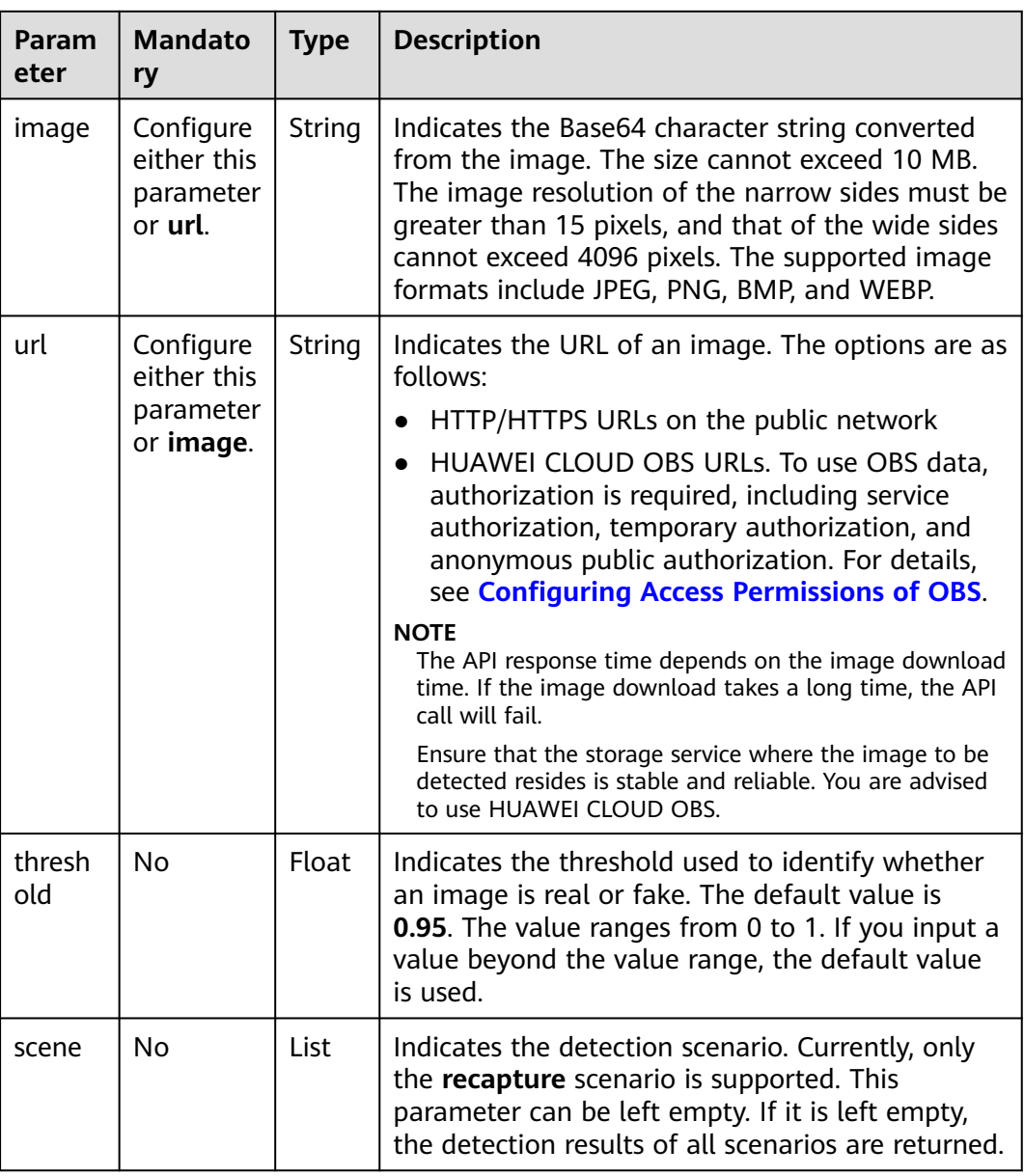

<span id="page-21-0"></span>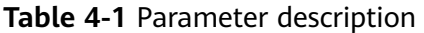

#### **Response Message**

**Table 4-2** describes the response parameters.

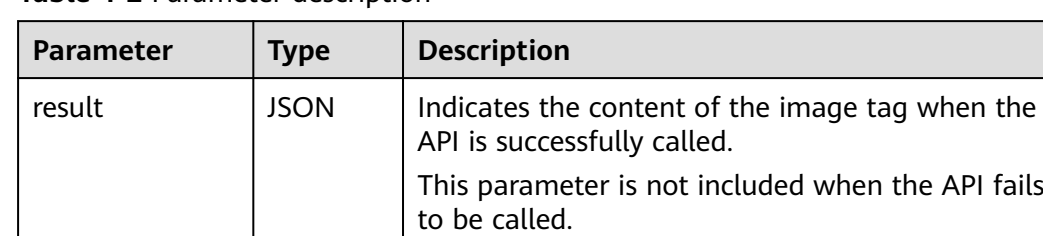

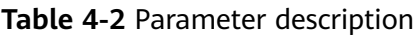

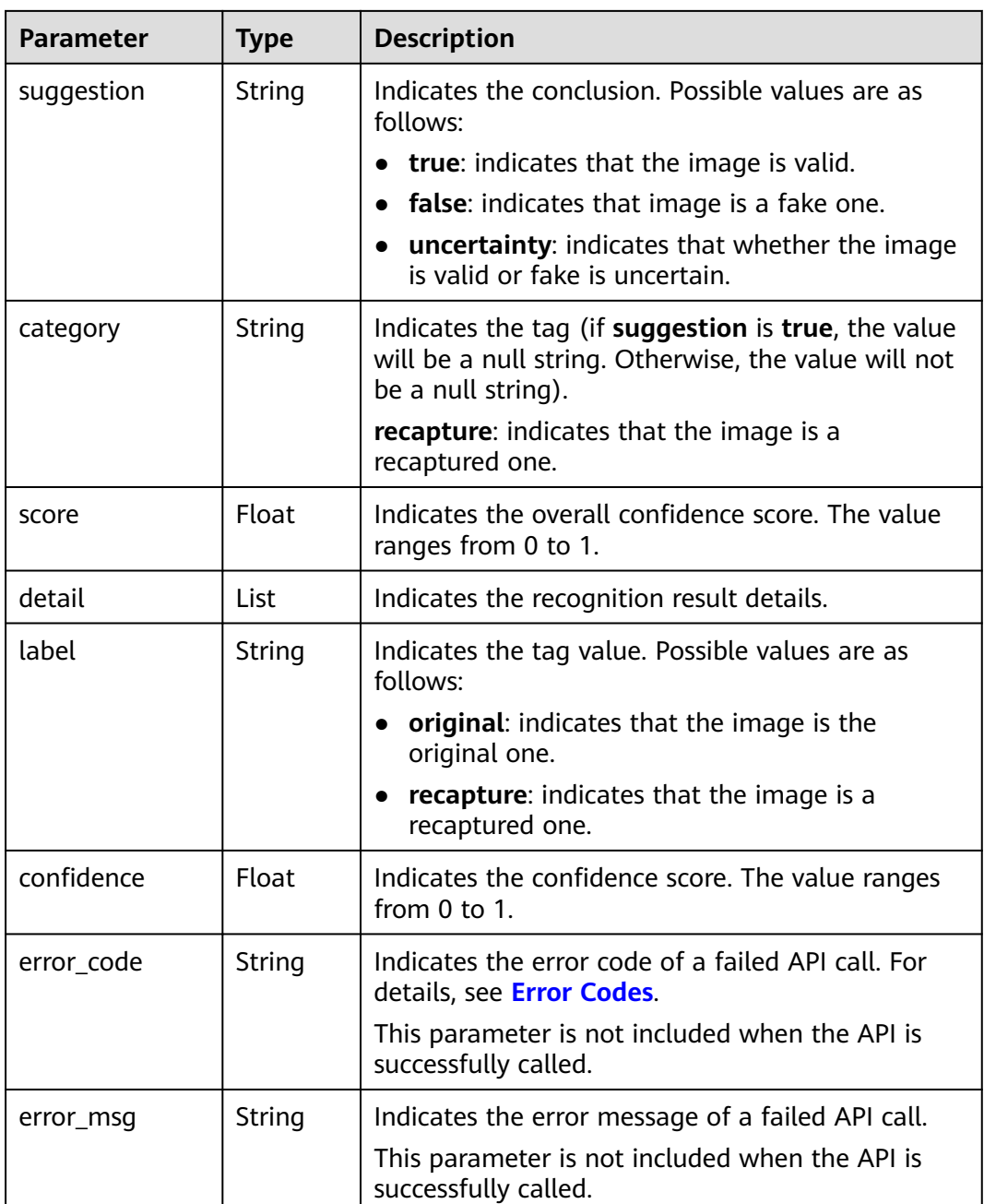

#### **Examples**

● Example request (Method 1: Use a Base64-encoded image.) POST https://image.ap-southeast-1.myhuaweicloud.com/v1.0/image/recapture-detect

Request Header: Content-Type:application/json X-Auth-Token: MIINRwYJKoZIhvcNAQcCoIINODCCDTQCAQExDTALBglghkgBZQMEAgEwgguVBgkqhkiG... Request Body: {

 "image":"/9j/4AAQSkZJRgABAgEASABIAAD/ 4RFZRXhpZgAATU0AKgAAAAgABwESAAMAAAABAAEAAAEaAAUAAAABAAAAYgEbAAUAAAABAAAAag EoAAMAAAABAAIAAAExAAIAAAAcAAAAcgEyAAIAAAAUAAAAjodpAAQAAAABAAAApAAAANAACvyAAA

```
AnEAAK/
    IAAACcQQWRvYmUgUGhvdG9zaG9wIENTMyBXaW5kb3dzADIwMTc6MTA6MjAgMTA6NDU6MzYAAAA
    AA6ABAAMAAAAB//
    8AAKACAAQAAAABAAALIKADAAQAAAABAAAGQAAAAAAAAAAGAQMAAwAAAAEABgAAARoABQAAA
    AEAAAEeARsABQAAAAEAAAEmASgAAwAAAAEAAgAAAgEABAAAAAEAAAEuAgIABAAAAAEAABAj...",
      "url": "",
      "threshold":0.99,
      "scene":["recapture"]
    } 
● Example request (Method 2: Use the URL redirecting to an image file.)
    POST https://image.ap-southeast-1.myhuaweicloud.com/v1.0/image/recapture-detect
    Request Header: 
    Content-Type:application/json
    X-Auth-Token:
```
MIINRwYJKoZIhvcNAQcCoIINODCCDTQCAQExDTALBglghkgBZQMEAgEwgguVBgkqhkiG...

```
Request Body:
{
  "image":"",
 "url":"https://<bucketName>.obs.<region>.myhuaweicloud.com/<objectName>",
  "threshold":0.99,
  "scene":["recapture"]
}
```
● Example successful response

```
{
 "result": {
    "suggestion": "false",
    "category": "recapture",
    "score": "0.9998",
    "detail": [
     {
       "label": "recapture",
       "confidence": "0.9998"
     }
   ]
  }
}
```
● Example failed response

```
{
    "error_code": "AIS.0105",
    "error_msg": "Recognize Failed"
}
```
#### **Return Value**

**Normal** 

200

**Abnormal** 

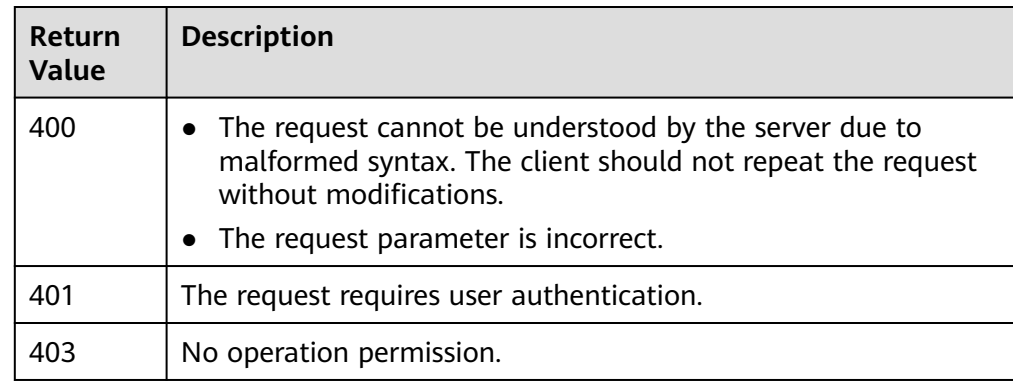

<span id="page-24-0"></span>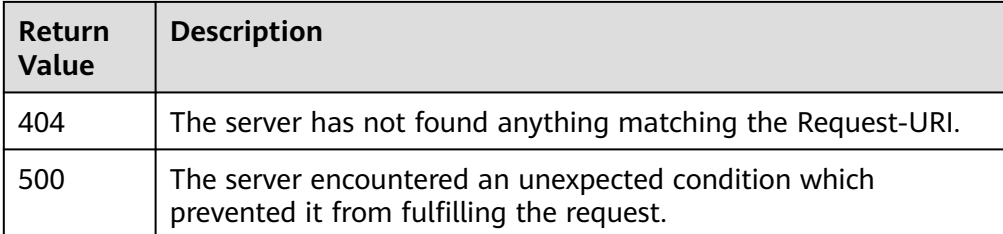

#### **Error Codes**

For details about error codes, see **[Error Codes](#page-55-0)**.

# **4.2 Image Tagging (V2)**

#### **Function**

Natural images have extensive semantic meanings because one image contains a wide variety of tags. This API recognizes hundreds of scenes and thousands of objects and their properties in natural images, making intelligent album management, picture retrieval and classification, and scene- or object-based advertising more intuitive. After you upload the image to be processed, Image Tagging returns tags and confidence scores to you.

#### **Prerequisites**

Before using Image Tagging, you need to apply for the service and complete authentication. For details, see **[Applying for a Service](#page-8-0)** and **[Authentication](#page-13-0)**.

#### **URI**

URI format

POST /v2/{project\_id}/image/tagging

#### **Table 4-3** Path parameters

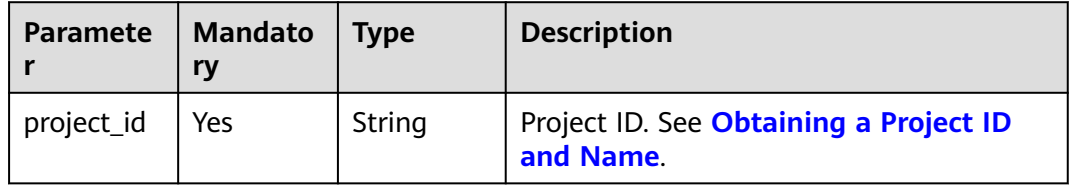

#### **Request Parameters**

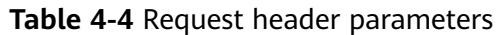

| <b>Parameter</b> | <b>Mandato</b><br>ry | Type   | <b>Description</b>                                                                                                    |
|------------------|----------------------|--------|----------------------------------------------------------------------------------------------------|
| X-Auth-<br>Token | Yes                  | String | User token.<br>It is used to obtain the permission to call<br>APIs. For details about how to obtain the<br>token, see <b>Authentication</b> . The value of<br>X-Subject-Token in the response header is<br>the token. |

**Table 4-5** Request body parameters

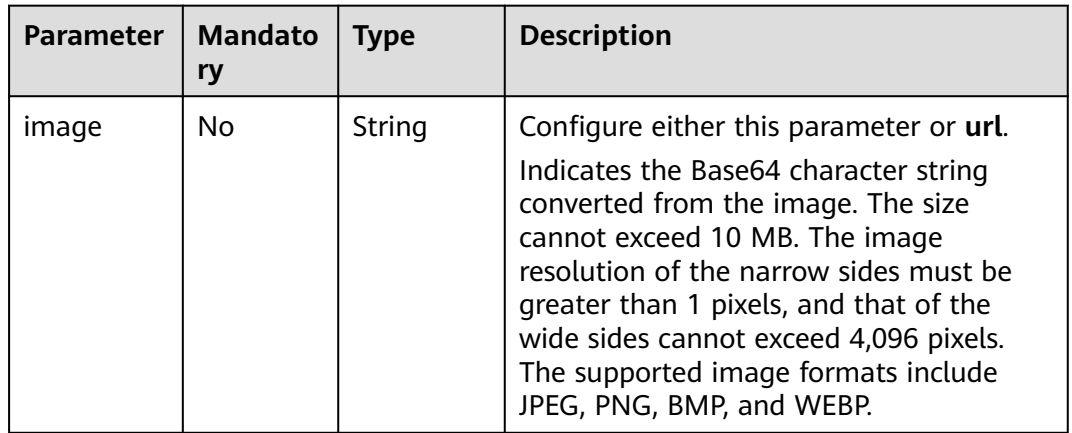

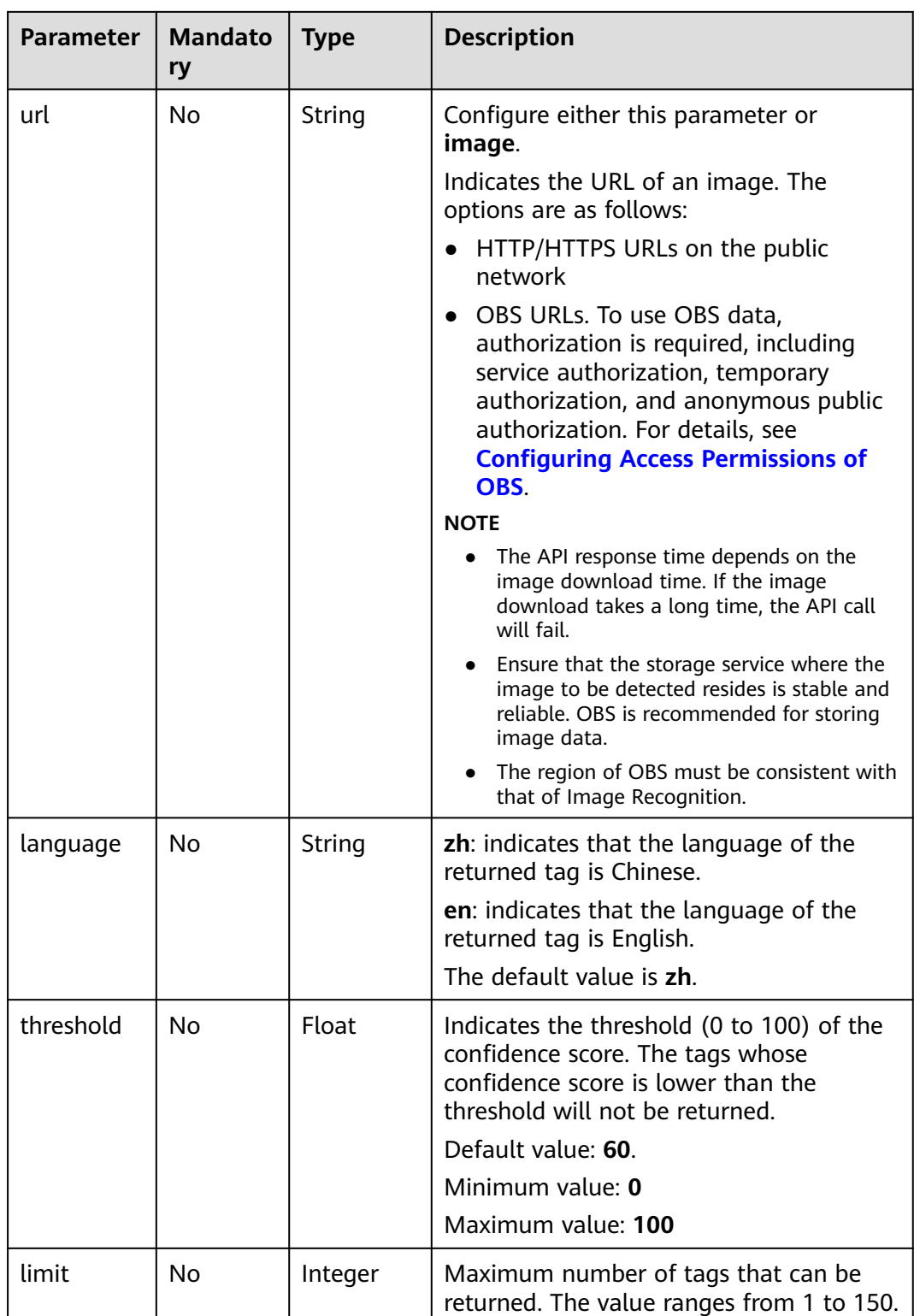

### **Response Parameters**

**Status code: 200**

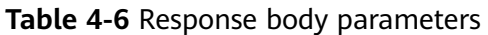

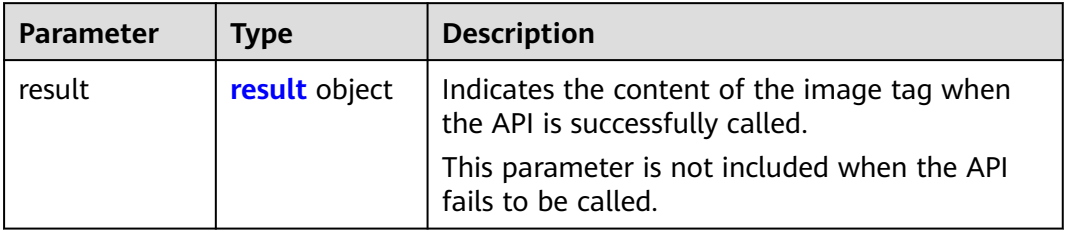

#### **Table 4-7** result parameters

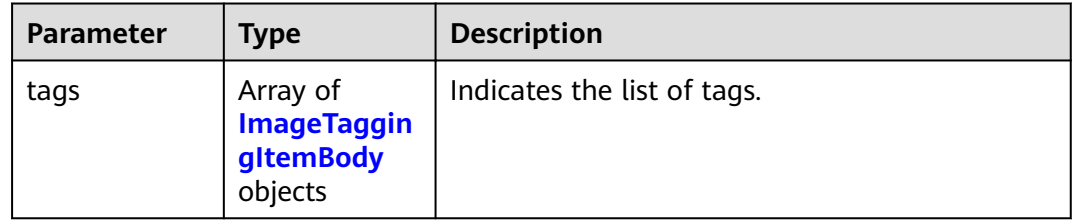

#### **Table 4-8** ImageTaggingItemBody parameters

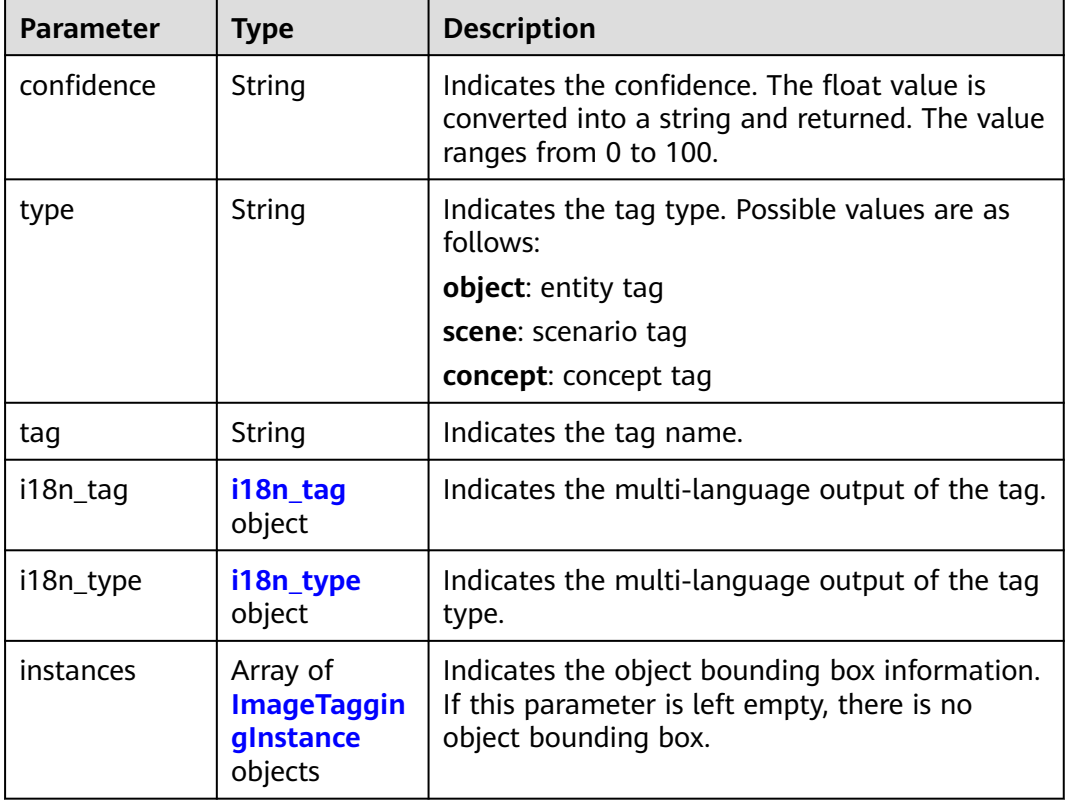

#### <span id="page-28-0"></span>**Table 4-9** i18n\_tag parameters

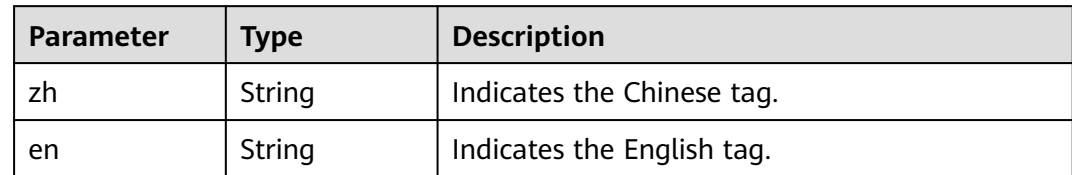

#### **Table 4-10** i18n\_type parameters

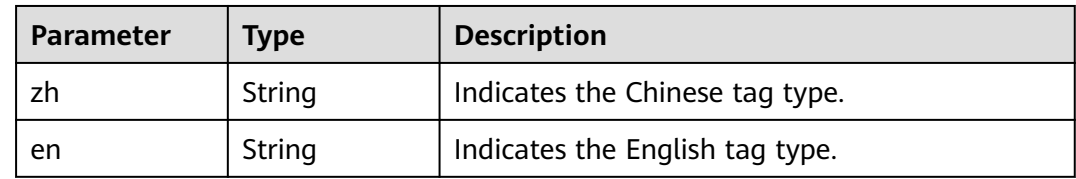

#### **Table 4-11** ImageTaggingInstance parameters

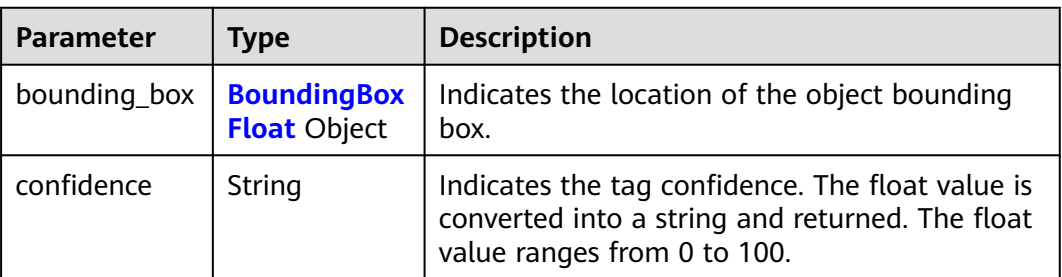

#### **Table 4-12** BoundingBoxFloat

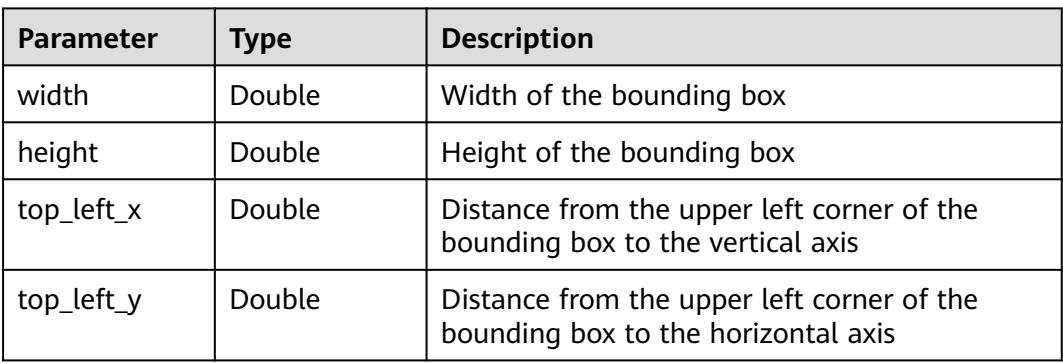

#### **Status code: 400**

| <b>Parameter</b> | <b>Type</b> | <b>Description</b>                                                                                                    |
|------------------|-------------|----------------------------------------------------------------------------------------------------|
| error code       | String      | Indicates the error code of a failed API call. For<br>details, see Error Codes.                                             |
|                  |             | This parameter is not included when the API is<br>successfully called.                                                      |
| error_msg        | String      | Indicates the error message of a failed API call.<br>This parameter is not included when the API is<br>successfully called. |

**Table 4-13** Response body parameters

#### **Example Requests**

#### $\Box$  Note

● **endpoint** is the request URL for calling an API. Endpoints vary depending on services and regions. For details, see **[Endpoints](#page-5-0)**.

For example, the endpoint of the service deployed in the **CN-Hong Kong** region is **image.ap-southeast-1.myhuaweicloud.com**, the request URL is **https://image.apsoutheast-1.myhuaweicloud.com/v2/{project\_id}}/image/tagging**, and **project\_id** is the project ID. For details, see **[Obtaining a Project ID and Name](#page-68-0)**.

Method 1: Use the Base64 encoded value of the image. The image tags in Chinese and their confidence scores are returned. The confidence threshold is 70.

```
POST https://{endpoint}/v2/{project_id}/image/tagging
```

```
{
 "image" : "/9j/4AAQSkZJRgABAgEASABIAAD/
4RFZRXhpZgAATU0AKgAAAAgABwESAAMAAAABAAEAAAEaAAUAAAABAAAAYgEbAA...",
 "url" : "" "language" : "zh",
  "limit" : 5,
  "threshold" : 70.0
}
```
● Method 2: Use the URL of the image. The image tags in Chinese and their confidence scores are returned. The confidence threshold is 70. POST https://{endpoint}/v2/{project\_id}/image/tagging

```
{
 "image" : "",
  "url" : "https://BucketName.obs.myhuaweicloud.com/ObjectName",
  "language" : "zh",
  "limit" : 5,
  "threshold" : 70.0
}
```
#### **Example Responses**

#### **Status code: 200**

Response for a successful API call:

```
{
  "result" : {
    "tags" : [ {
     "confidence" : "37.51",
```

```
 "instances" : [ {
 "confidence" : "92.38",
 "bounding_box" : {
 "height" : 133.32496056189905,
 "top_left_x" : 53.134917332575874,
 "top_left_y" : 254.21347984900842,
       "width" : 117.5866567171537
      }
    } ],
    "tag": "Person",
 "i18n_tag" : {
 "en" : "person",
"zh": "Chinese character for person"
    },
     "type": "Human",
    "i18n_type" : {
      "en" : "Human",
     "zh": "Chinese characters for human"
    }
  \overline{\phantom{a} } \overline{\phantom{a} } }
```
#### **Status code: 400**

}<sup>-</sup>

Response for a failed API call:

```
{
 "error_code" : "AIS.0005",
 "error_msg" : "The service does not exist."
}
```
#### **Status Codes**

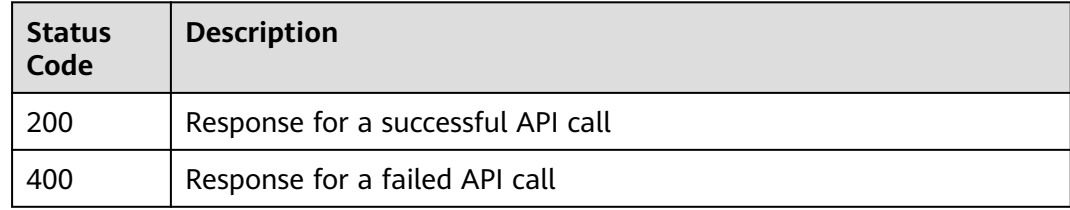

#### **Error Codes**

For details, see **[Error Codes](#page-55-0)**.

# **5 APIs (Deprecated)**

# <span id="page-31-0"></span>**5.1 Image Tagging (V1)**

#### **Function**

Image Tagging can accurately identify hundreds of scenes and thousands of common objects and their attributes in natural images. It makes intelligent album management, photo retrieval and classification, and scene- or object-based advertising more intuitive. After you upload the image to be processed, Image Tagging returns tags and confidence scores to you.

#### **URI**

URI format

POST /v1.0/image/tagging

#### **Request Parameters**

**Table 5-1** Parameter description

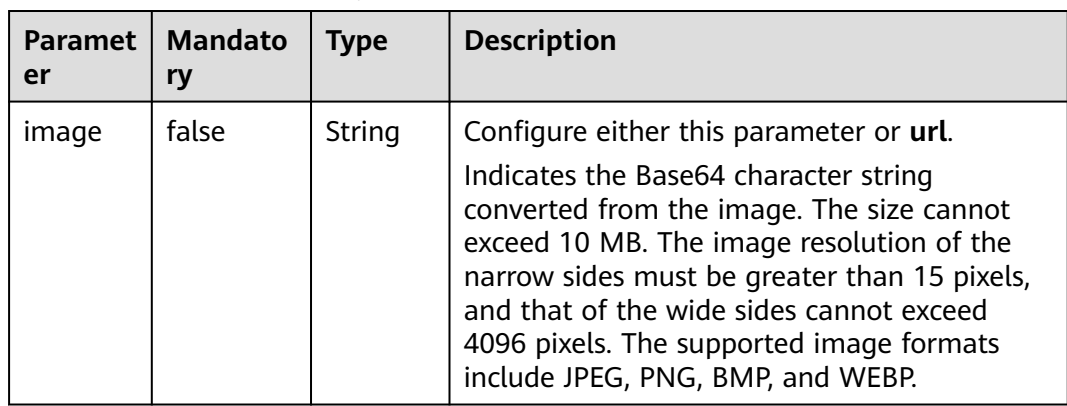

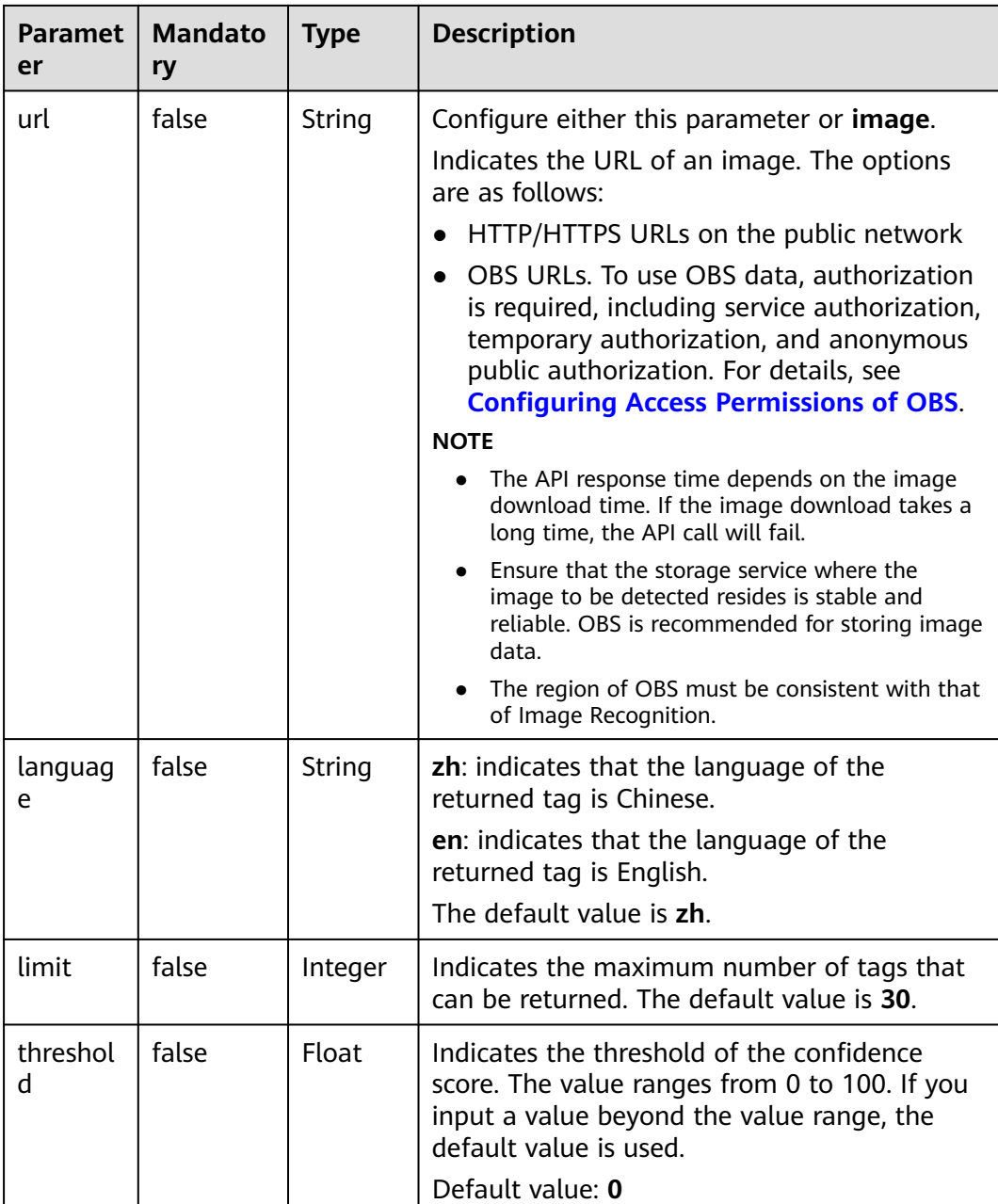

#### **Response Parameters**

**Table 5-2** describes the response parameters.

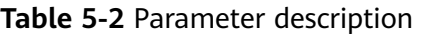

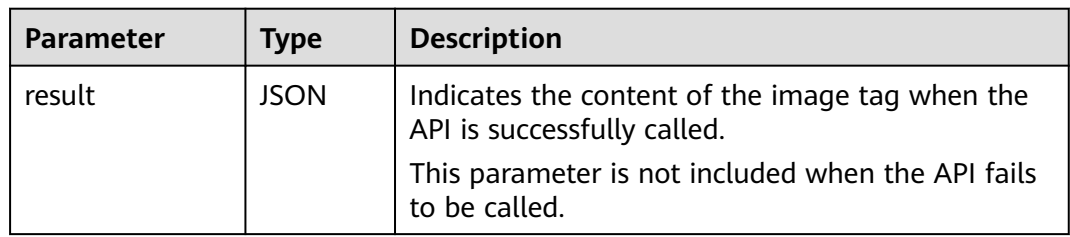

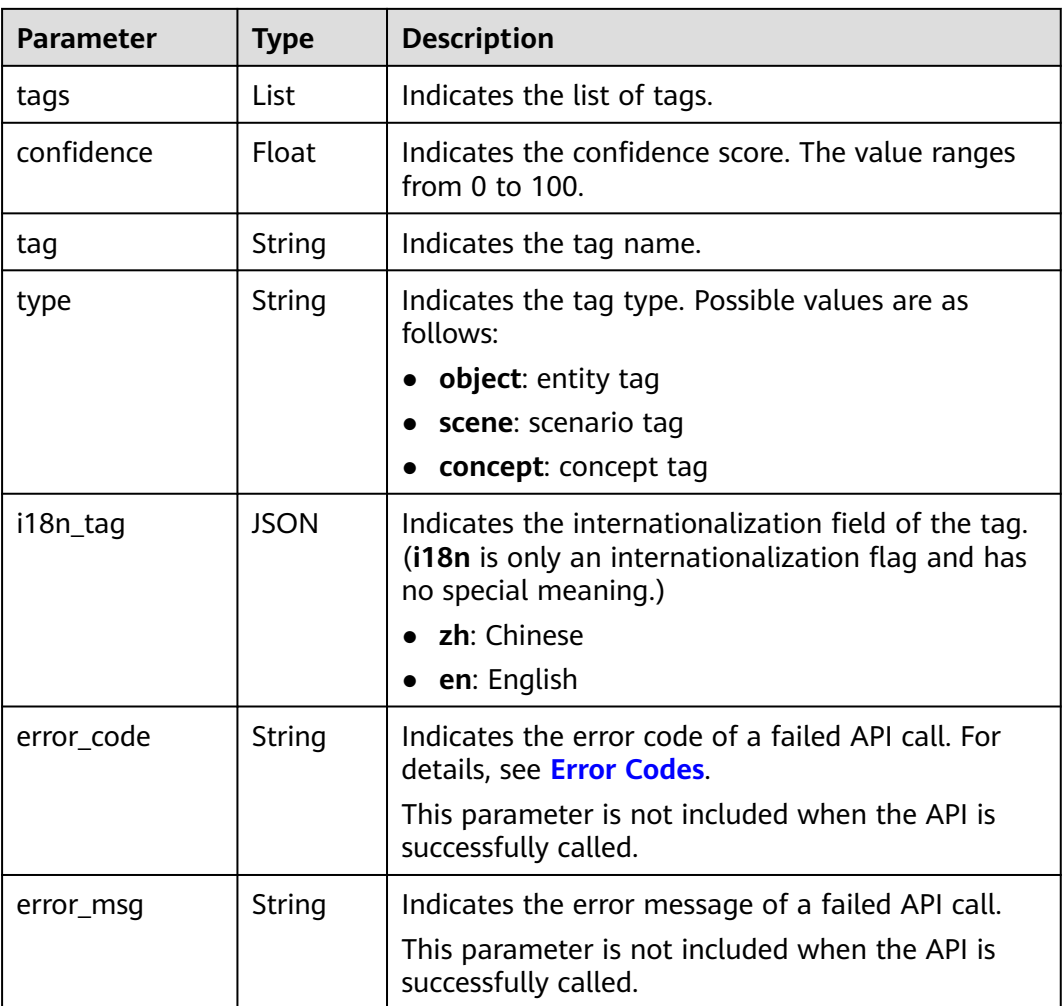

#### **Examples**

● Example request (Method 1: Use a Base64-encoded image.) POST https://image.ap-southeast-1.myhuaweicloud.com/v1.0/image/tagging

```
Request Header: 
Content-Type:application/json
X-Auth-Token: 
MIINRwYJKoZIhvcNAQcCoIINODCCDTQCAQExDTALBglghkgBZQMEAgEwgguVBgkqhkiG... 
Request Body:
{
 "image":"/9j/4AAQSkZJRgABAgEASABIAAD/
4RFZRXhpZgAATU0AKgAAAAgABwESAAMAAAABAAEAAAEaAAUAAAABAAAAYgEbAAUAAAABAAAAag
EoAAMAAAABAAIAAAExAAIAAAAcAAAAcgEyAAIAAAAUAAAAjodpAAQAAAABAAAApAAAANAACvyAAA
AnEAAK/
IAAACcQQWRvYmUgUGhvdG9zaG9wIENTMyBXaW5kb3dzADIwMTc6MTA6MjAgMTA6NDU6MzYAAAA
AA6ABAAMAAAAB//
8AAKACAAQAAAABAAALIKADAAQAAAABAAAGQAAAAAAAAAAGAQMAAwAAAAEABgAAARoABQAAA
AEAAAEeARsABQAAAAEAAAEmASgAAwAAAAEAAgAAAgEABAAAAAEAAAEuAgIABAAAAAEAABAj...",
 "url": "",
  "language": "en",
  "limit": 5,
  "threshold": 60.0
}
```
Example request (Method 2: Use the URL redirecting to an image file.)

```
POST https://image.ap-southeast-1.myhuaweicloud.com/v1.0/image/tagging
     Request Header: 
     Content-Type:application/json
     X-Auth-Token: 
     MIINRwYJKoZIhvcNAQcCoIINODCCDTQCAQExDTALBglghkgBZQMEAgEwgguVBgkqhkiG... 
     Request Body:
     {
      "image":"",
      "url":"https://<bucketName>.obs.<region>.myhuaweicloud.com/<objectName>",
       "language": "en",
       "limit": 5,
       "threshold": 60.0
     } 
● Example of a successful response
     {
      "result":{
      "tags":[
           {
              "confidence": 38.51,
              "tag":"sky",
              "i18n_tag": 
              { 
                 "en": "sky", 
                "zh": "Chinese characters for sky"
              },
              "type": "object"
           },
           {
              "confidence": 25.75,
              "tag":"landscape",
              "i18n_tag": 
              { 
                 "en": "landscape",
                "zh": "Chinese characters for landscape"
               },
              "type": "scene"
           }
           ]
        }
     }
     Example of a failed response
     {
         "error_code": "AIS.0014",
         "error_msg": "The JSON format of the input data is incorrect."
     }
```
#### **Return Values**

**Normal** 

200

**Abnormal** 

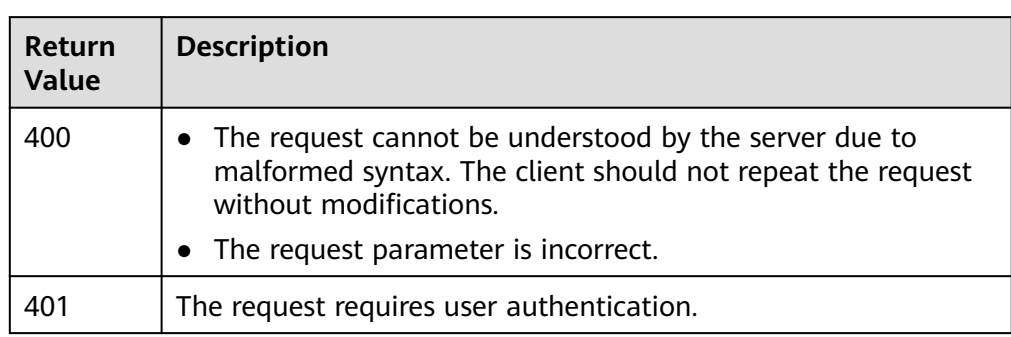

<span id="page-35-0"></span>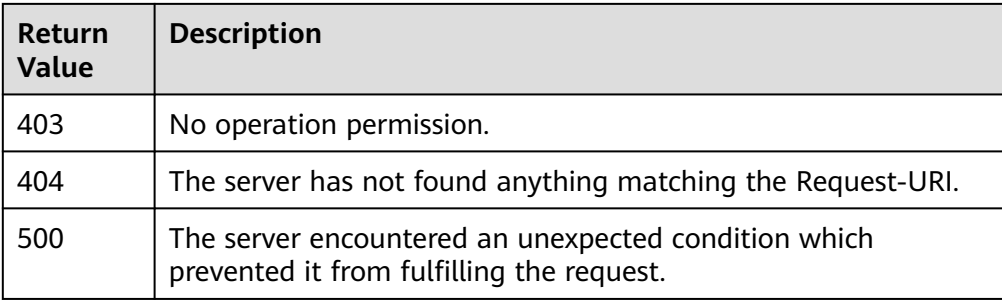

#### **Error Codes**

For details about error codes, see **[Error Codes](#page-55-0)**.

# **5.2 Dark Enhance**

#### **Function**

This API is applicable to the scenarios where human eyes or machines cannot distinguish objects in the dark when photographing images. It enhances dark areas, so that objects in the dark areas are visible, highlighting the effective visual information in the images. After you upload the image to be processed, Dark Enhance returns the enhanced image to you.

#### **Prerequisites**

Before using Dark Enhance, you need to apply for the service and complete authentication. For details, see **[Applying for a Service](#page-8-0)** and **[Authentication](#page-13-0)**.

#### **URI**

URI format

POST /v1.0/vision/dark-enhance

#### **Request Message**

**Table 5-3** describes the request parameters.

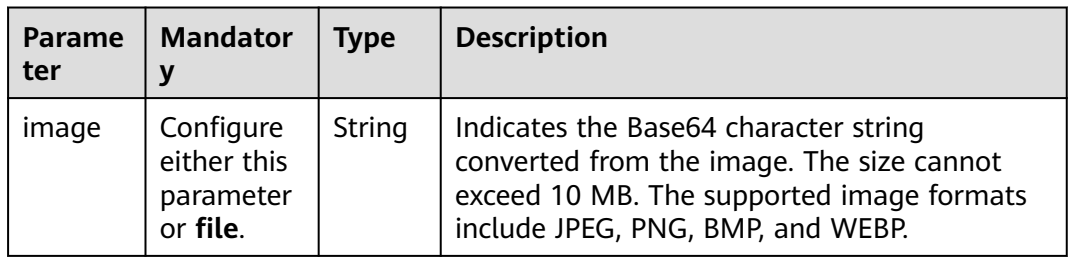

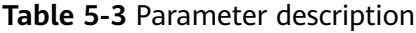

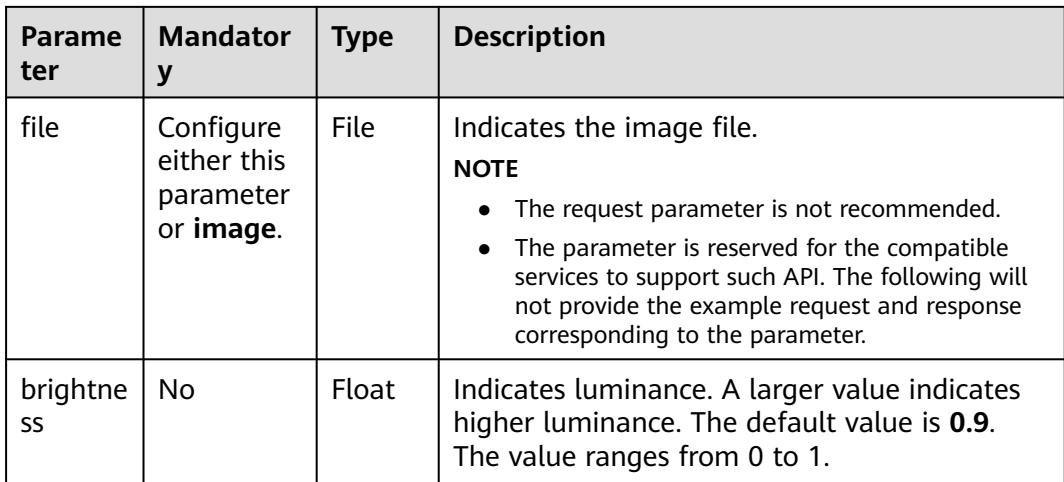

#### **Response Message**

Table 5-4 describes the response parameters of Base64-encoded character strings.

#### **Table 5-4** Parameter description

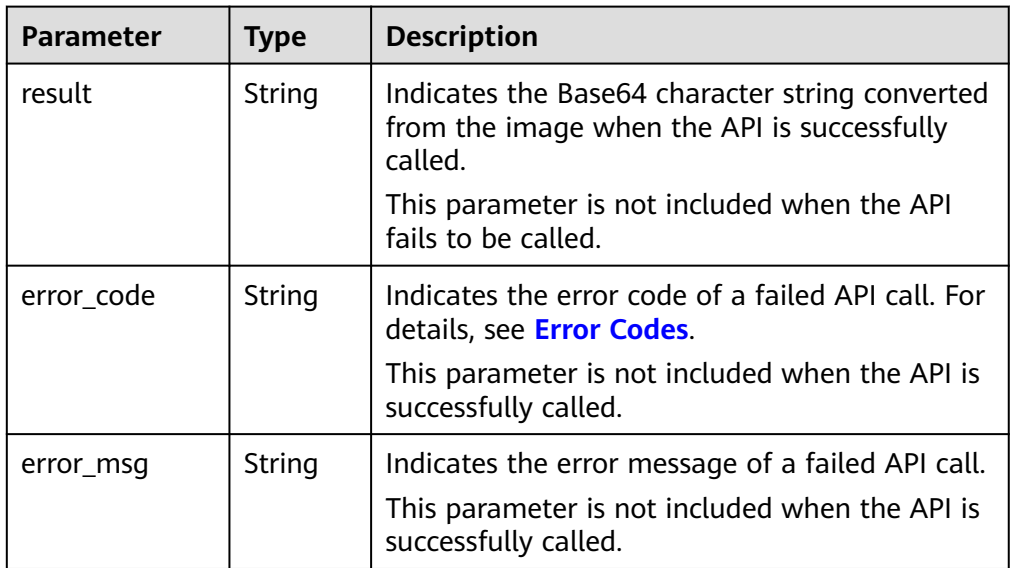

● **Table 5-5** describes the response parameters of image files.

#### **Table 5-5** Parameter description

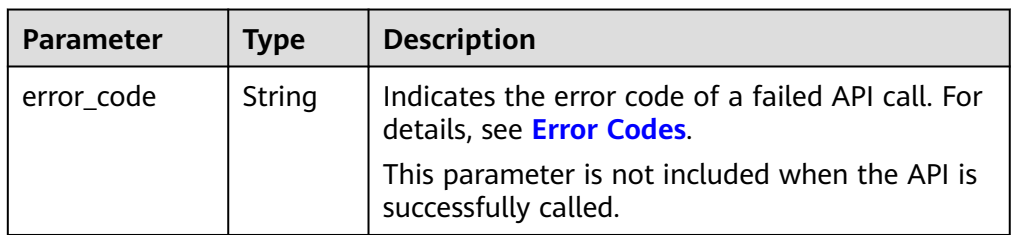

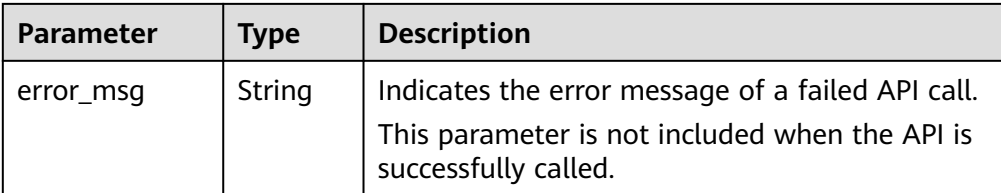

#### **Examples**

Example request (Use a Base64-encoded image.) POST https://image.ap-southeast-1.myhuaweicloud.com/v1.0/vision/dark-enhance

```
Request Header: 
Content-Type:application/json
X-Auth-Token: 
MIINRwYJKoZIhvcNAQcCoIINODCCDTQCAQExDTALBglghkgBZQMEAgEwgguVBgkqhkiG...
```
Request Body:

{ "image":"/9j/4AAQSkZJRgABAgEASABIAAD/

```
4RFZRXhpZgAATU0AKgAAAAgABwESAAMAAAABAAEAAAEaAAUAAAABAAAAYgEbAAUAAAABAAAAag
EoAAMAAAABAAIAAAExAAIAAAAcAAAAcgEyAAIAAAAUAAAAjodpAAQAAAABAAAApAAAANAACvyAAA
AnEAAK/
```
IAAACcQQWRvYmUgUGhvdG9zaG9wIENTMyBXaW5kb3dzADIwMTc6MTA6MjAgMTA6NDU6MzYAAAA AA6ABAAMAAAAB//

```
8AAKACAAQAAAABAAALIKADAAQAAAABAAAGQAAAAAAAAAAGAQMAAwAAAAEABgAAARoABQAAA
AEAAAEeARsABQAAAAEAAAEmASgAAwAAAAEAAgAAAgEABAAAAAEAAAEuAgIABAAAAAEAABAj...",
  "brightness":0.9
}
```

```
Example successful response
```

```
{
 "result":"/9j/4AAQSkZJRgABAgEASABIAAD/
4RFZRXhpZgAATU0AKgAAAAgABwESAAMAAAABAAEAAAEaAAUAAAABAAAAYgEbAAUAAAABAAAAag
EoAAMAAAABAAIAAAExAAIAAAAcAAAAcgEyAAIAAAAUAAAAjodpAAQAAAABAAAApAAAANAACvyAAA
AnEAAK/
IAAACcQQWRvYmUgUGhvdG9zaG9wIENTMyBXaW5kb3dzADIwMTc6MTA6MjAgMTA6NDU6MzYAAAA
AA6ABAAMAAAAB//
8AAKACAAQAAAABAAALIKADAAQAAAABAAAGQAAAAAAAAAAGAQMAAwAAAAEABgAAARoABQAAA
AEAAAEeARsABQAAAAEAAAEmASgAAwAAAAEAAgAAAgEABAAAAAEAAAEuAgIABAAAAAEAABAj..."
}
```
**Example failed response** 

```
{
    "error_code": "AIS.0105",
   "error_msg": "Recognize Failed"
}
```
#### **Return Value**

- **Normal** 
	- 200
- **Abnormal**

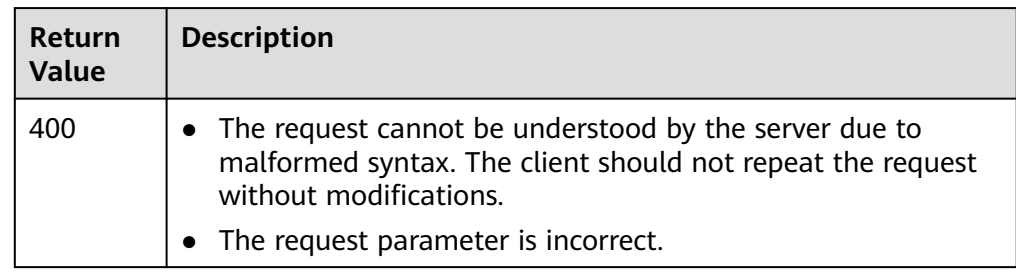

<span id="page-38-0"></span>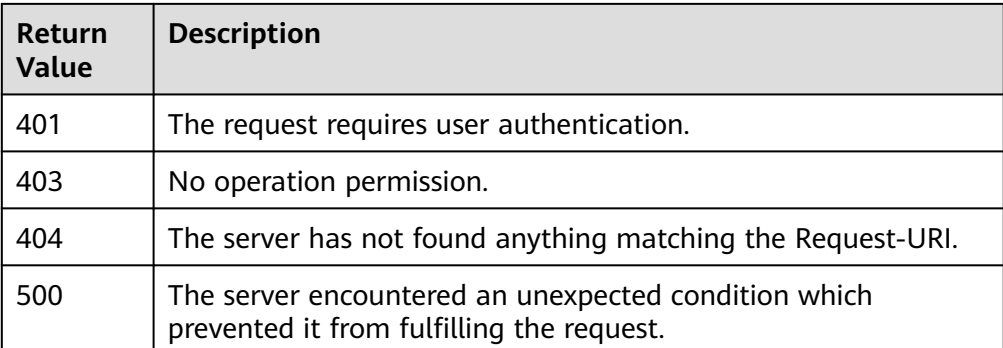

# **5.3 Defog**

#### **Function**

When a camera takes photos in smoggy weather, the image quality will be poor because the shooting scene is unclear. This API removes both uniform and nonuniform haze from images using the image defog algorithm. After you upload the image to be processed, Defog returns the processed image to you.

#### **Prerequisites**

Before using Defog, you need to apply for the service and complete authentication. For details, see **[Applying for a Service](#page-8-0)** and **[Authentication](#page-13-0)**.

#### **URI**

URI format

POST /v1.0/vision/defog

#### **Request Message**

**Table 5-6** describes the request parameters.

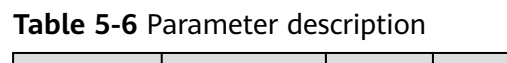

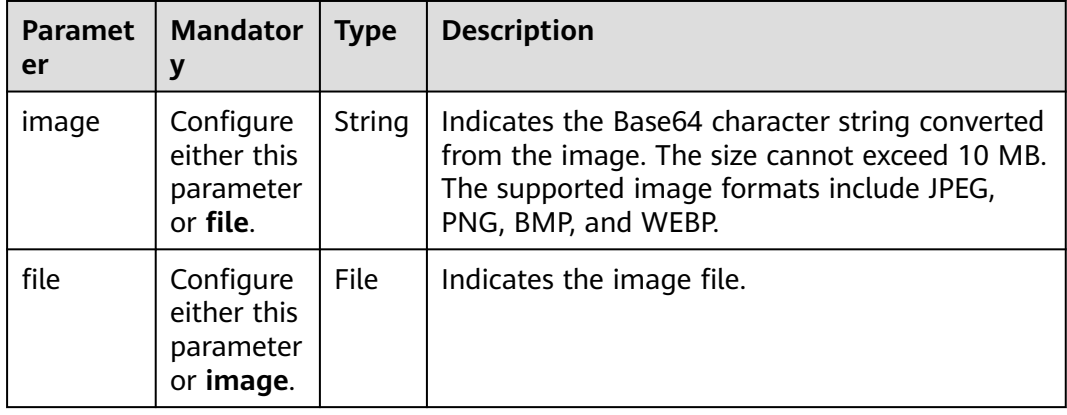

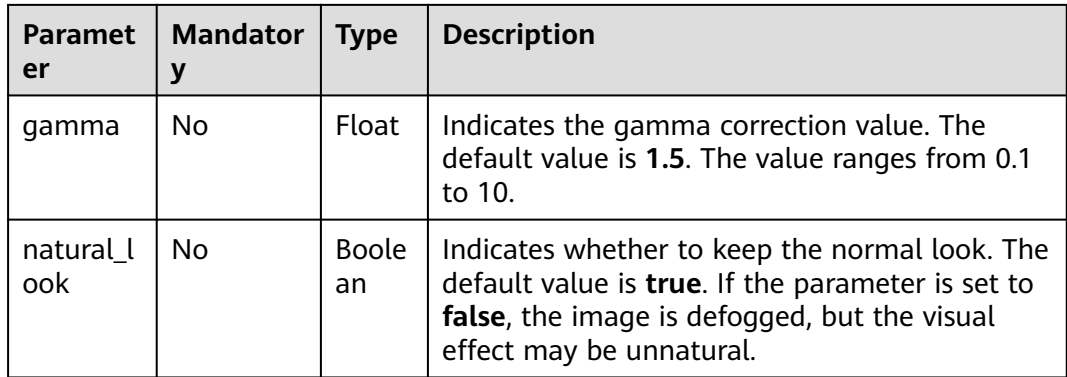

#### **Response Message**

Table 5-7 describes the response parameters of Base64-encoded character strings.

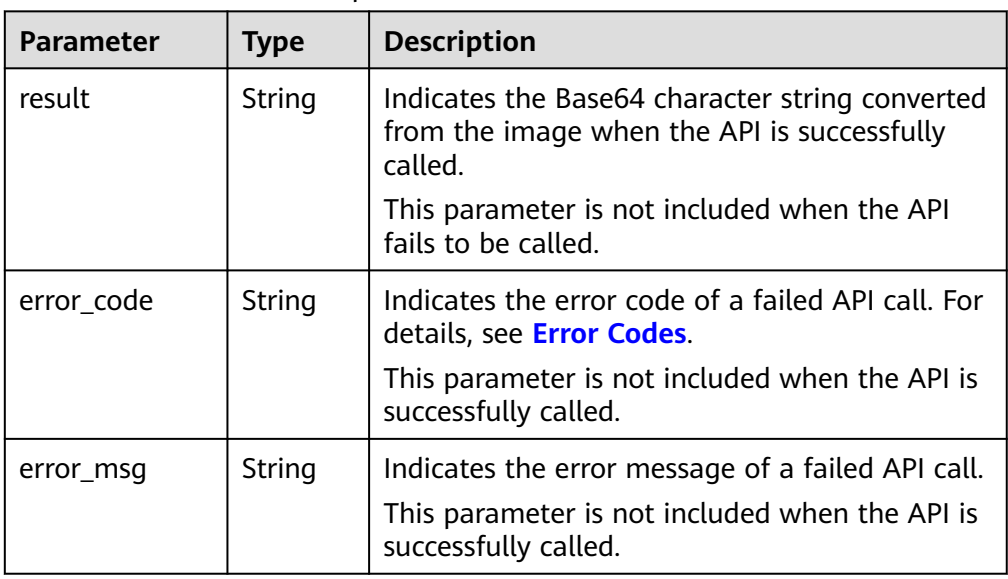

**Table 5-7** Parameter description

**• Table 5-8** describes the response parameters of image files.

**Table 5-8** Parameter description

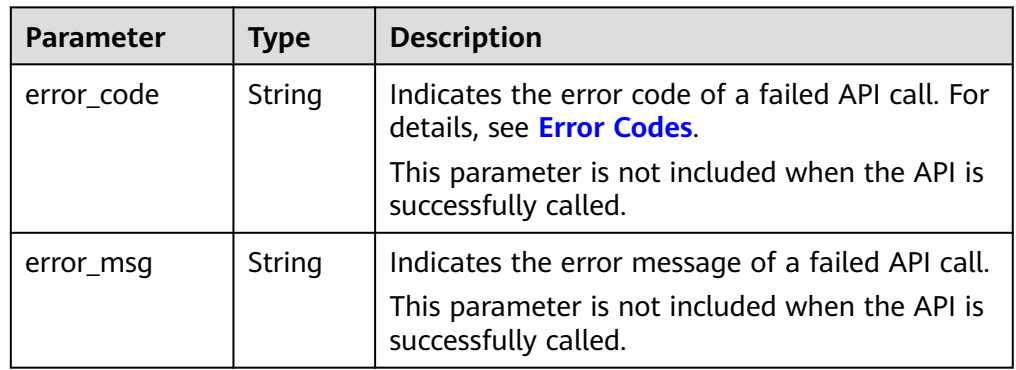

#### **Examples**

Example request (Method 1: Use a Base64-encoded image.) POST https://image.ap-southeast-1.myhuaweicloud.com/v1.0/vision/defog

```
Request Header: 
Content-Type:application/json
X-Auth-Token: 
MIINRwYJKoZIhvcNAQcCoIINODCCDTQCAQExDTALBglghkgBZQMEAgEwgguVBgkqhkiG... 
Request Body:
{
 "image":"/9j/4AAQSkZJRgABAgEASABIAAD/
4RFZRXhpZgAATU0AKgAAAAgABwESAAMAAAABAAEAAAEaAAUAAAABAAAAYgEbAAUAAAABAAAAag
EoAAMAAAABAAIAAAExAAIAAAAcAAAAcgEyAAIAAAAUAAAAjodpAAQAAAABAAAApAAAANAACvyAAA
AnEAAK/
IAAACcQQWRvYmUgUGhvdG9zaG9wIENTMyBXaW5kb3dzADIwMTc6MTA6MjAgMTA6NDU6MzYAAAA
AA6ABAAMAAAAB//
8AAKACAAQAAAABAAALIKADAAQAAAABAAAGQAAAAAAAAAAGAQMAAwAAAAEABgAAARoABQAAA
AEAAAEeARsABQAAAAEAAAEmASgAAwAAAAEAAgAAAgEABAAAAAEAAAEuAgIABAAAAAEAABAj...",
  "gamma":1.5,
  "natural_look":true
}
```
Example request (Method 2: Use an image file.) POST https://image.ap-southeast-1.myhuaweicloud.com/v1.0/vision/defog

```
Request Header: 
X-Auth-Token: 
MIINRwYJKoZIhvcNAQcCoIINODCCDTQCAQExDTALBglghkgBZQMEAgEwgguVBgkqhkiG...
```

```
Request Body(form-data):
file: File (image file)
gamma:1.5
natural_look:true
```
Method 1: Use a Base64-encoded image.

Example successful response

```
{
 "result":"/9j/4AAQSkZJRgABAgEASABIAAD/
4RFZRXhpZgAATU0AKgAAAAgABwESAAMAAAABAAEAAAEaAAUAAAABAAAAYgEbAAUAAAABAAAAag
EoAAMAAAABAAIAAAExAAIAAAAcAAAAcgEyAAIAAAAUAAAAjodpAAQAAAABAAAApAAAANAACvyAAA
AnEAAK/
IAAACcQQWRvYmUgUGhvdG9zaG9wIENTMyBXaW5kb3dzADIwMTc6MTA6MjAgMTA6NDU6MzYAAAA
AA6ABAAMAAAAB//
8AAKACAAQAAAABAAALIKADAAQAAAABAAAGQAAAAAAAAAAGAQMAAwAAAAEABgAAARoABQAAA
AEAAAEeARsABQAAAAEAAAEmASgAAwAAAAEAAgAAAgEABAAAAAEAAAEuAgIABAAAAAEAABAj..."
}
```
Example failed response

```
{
   "error_code": "AIS.0105",
    "error_msg": "Recognize Failed"
}
```
Method 2: Use an image file.

Sample response

When the API is successfully called, the byte stream of the image file is returned.

Failed sample response

```
{
    "error_code": "AIS.0105",
   "error_msg": "Recognize Failed"
}
```
#### <span id="page-41-0"></span>**Return Value**

**Normal** 

200

**Abnormal** 

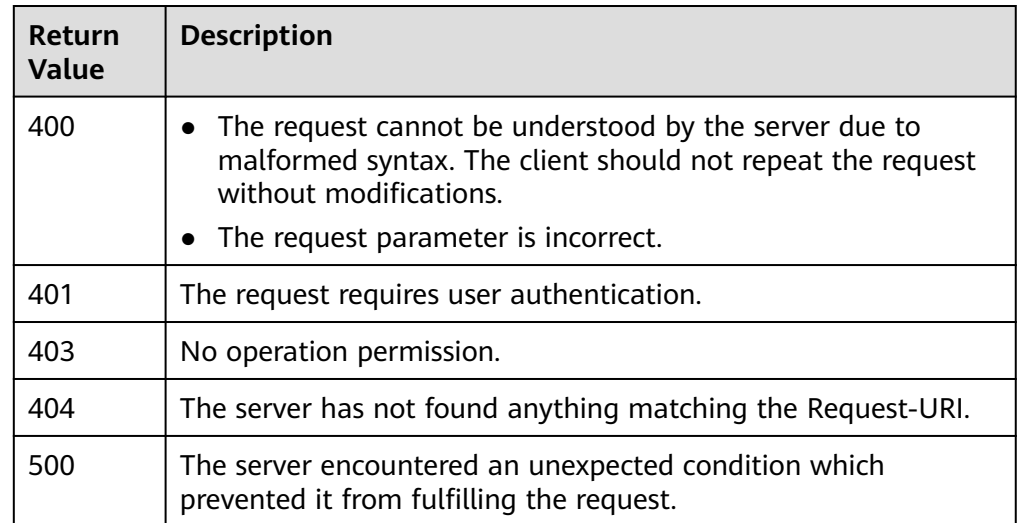

# **5.4 Super Resolution**

#### **Function**

This API can compensate insufficient or lost image information due to excessively insufficient pixels or compression. It uses deep learning algorithms to add missing information to images to achieve better visual effect. After you upload the image to be processed, Super Resolution returns the processed image to you.

#### **Prerequisites**

Before using Super Resolution, you need to apply for the service and complete authentication. For details, see **[Applying for a Service](#page-8-0)** and **[Authentication](#page-13-0)**.

#### **URI**

URI format

POST /v1.0/vision/super-resolution

#### **Request Message**

**[Table 5-9](#page-42-0)** describes the request parameters.

| Param<br>eter | <b>Mandatory</b>                                   | <b>Type</b>   | <b>Description</b>                                                                                                    |
|---------------|----------------------------------------------------|---------------|----------------------------------------------------------------------------------------------------|
| image         | Configure<br>either this<br>parameter<br>or file.  | <b>String</b> | Indicates the Base64 character string<br>converted from the image. The size cannot<br>exceed 10 MB. The supported image formats<br>include JPEG, PNG, and BMP. |
| file          | Configure<br>either this<br>parameter<br>or image. | File          | Indicates the image file.                                                                                                    |
| scale         | No                                                 | Integer       | Indicates the magnification factor. The default<br>value is 3. The value can be 3 or 4.                                                                        |
| model         | No.                                                | String        | Indicates the algorithm model. The default<br>value is <b>ESPCN</b> .                                                                                          |
|               |                                                    |               | Possible values are as follows:                                                                                                    |
|               |                                                    |               | <b>ESPCN: Efficient Sub-Pixel Convolutional</b><br><b>Neural Network</b>                                                                                       |
|               |                                                    |               | <b>SRCNN: Super-Resolution Convolutional</b><br><b>Neural Network</b>                                                                                          |

<span id="page-42-0"></span>**Table 5-9** Parameter description

#### **Response Message**

**• Table 5-10** describes the response parameters of Base64-encoded character strings.

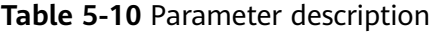

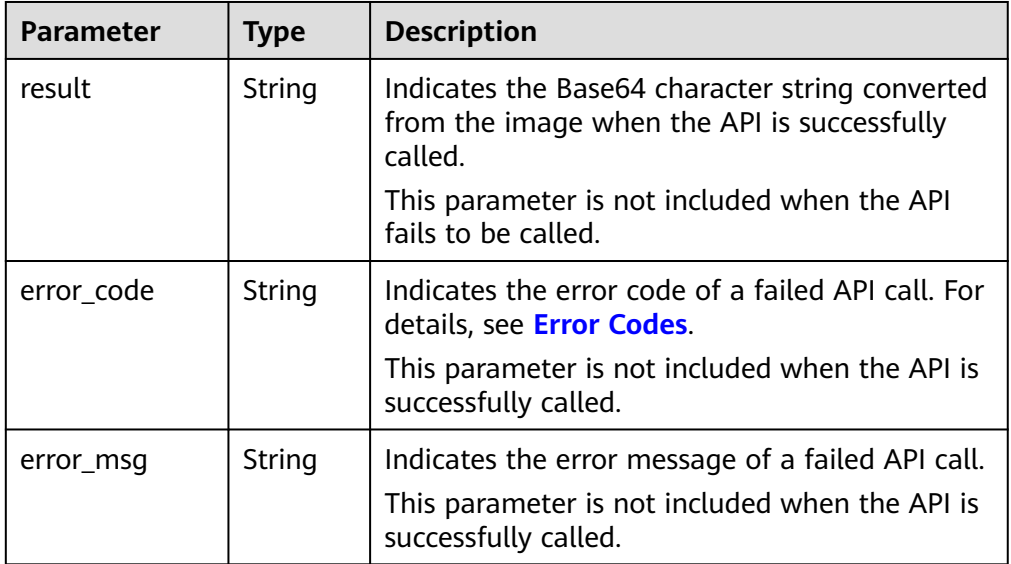

● **[Table 5-11](#page-43-0)** describes the response parameters of image files.

<span id="page-43-0"></span>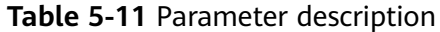

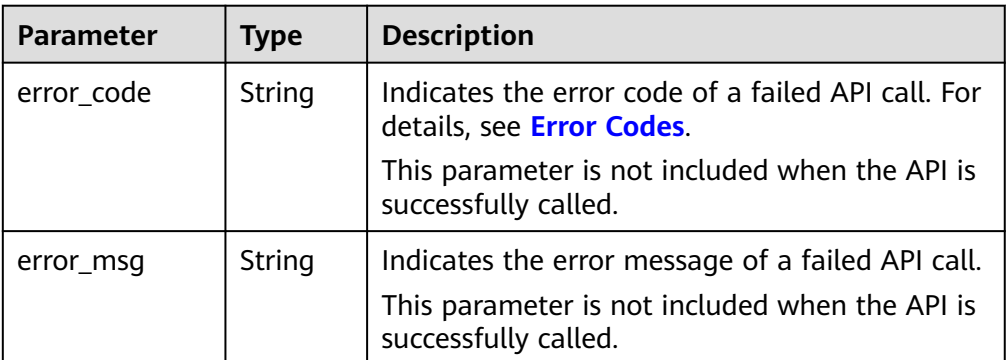

#### **Examples**

Example request (Method 1: Use a Base64-encoded image.) POST https://image.ap-southeast-1.myhuaweicloud.com/v1.0/vision/super-resolution

Request Header: Content-Type:application/json X-Auth-Token: MIINRwYJKoZIhvcNAQcCoIINODCCDTQCAQExDTALBglghkgBZQMEAgEwgguVBgkqhkiG... Request Body: { "image":"/9j/4AAQSkZJRgABAgEASABIAAD/ 4RFZRXhpZgAATU0AKgAAAAgABwESAAMAAAABAAEAAAEaAAUAAAABAAAAYgEbAAUAAAABAAAAag EoAAMAAAABAAIAAAExAAIAAAAcAAAAcgEyAAIAAAAUAAAAjodpAAQAAAABAAAApAAAANAACvyAAA AnEAAK/ IAAACcQQWRvYmUgUGhvdG9zaG9wIENTMyBXaW5kb3dzADIwMTc6MTA6MjAgMTA6NDU6MzYAAAA AA6ABAAMAAAAB// 8AAKACAAQAAAABAAALIKADAAQAAAABAAAGQAAAAAAAAAAGAQMAAwAAAAEABgAAARoABQAAA AEAAAEeARsABQAAAAEAAAEmASgAAwAAAAEAAgAAAgEABAAAAAEAAAEuAgIABAAAAAEAABAj...", "scale":3, "model":"ESPCN" }

Example request (Method 2: Use an image file.)

POST https://image.ap-southeast-1.myhuaweicloud.com/v1.0/vision/super-resolution

Request Header: X-Auth-Token: MIINRwYJKoZIhvcNAQcCoIINODCCDTQCAQExDTALBglghkgBZQMEAgEwgguVBgkqhkiG...

Request Body(form-data): file: File (image file) scale:3 model:ESPCN

Method 1: Use a Base64-encoded image.

Example successful response

```
{
 "result":"/9j/4AAQSkZJRgABAgEASABIAAD/
4RFZRXhpZgAATU0AKgAAAAgABwESAAMAAAABAAEAAAEaAAUAAAABAAAAYgEbAAUAAAABAAAAag
EoAAMAAAABAAIAAAExAAIAAAAcAAAAcgEyAAIAAAAUAAAAjodpAAQAAAABAAAApAAAANAACvyAAA
AnEAAK/
IAAACcQQWRvYmUgUGhvdG9zaG9wIENTMyBXaW5kb3dzADIwMTc6MTA6MjAgMTA6NDU6MzYAAAA
AA6ABAAMAAAAB//
8AAKACAAQAAAABAAALIKADAAQAAAABAAAGQAAAAAAAAAAGAQMAAwAAAAEABgAAARoABQAAA
AEAAAEeARsABQAAAAEAAAEmASgAAwAAAAEAAgAAAgEABAAAAAEAAAEuAgIABAAAAAEAABAj..."
}
Example failed response
{
```
"error\_code": "AIS.0105",

 "error\_msg": "Recognize Failed" }

<span id="page-44-0"></span>Method 2: Use an image file.

- Example successful response When the API is successfully called, the byte stream of the image file is returned.
- Example failed response

```
{
 "error_code": "AIS.0105",
 "error_msg": "Recognize Failed"
}
```
#### **Return Value**

**Normal** 

200

Abnormal

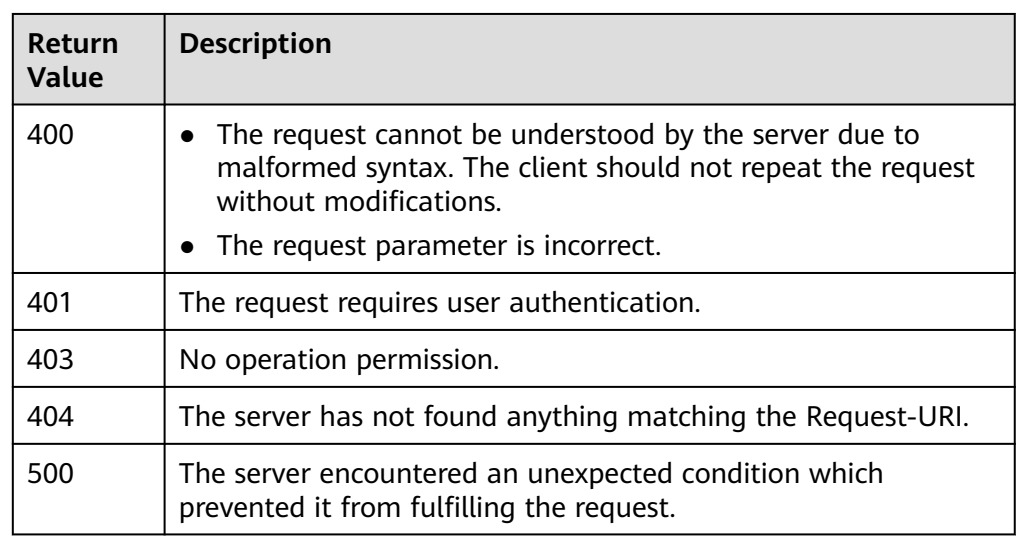

# **5.5 Background Music Recognition**

#### **Function**

This API recognizes background music in videos and return the music names.

#### **URI**

URI format

POST /v1.0/bgm/recognition

#### **Request Message**

**[Table 5-12](#page-45-0)** describes the request parameters.

| <b>Parameter</b> | <b>Mandatory</b> | <b>Type</b> | <b>Description</b>                                                                                                    |
|------------------|------------------|-------------|----------------------------------------------------------------------------------------------------|
| url              | Yes              | String      | Indicates the URL of a video.<br>Currently, URLs for temporarily<br>authorized access to video files<br>stored on OBS are supported. |
|                  |                  |             | Currently, only files in MP4 format<br>are supported. The maximum file<br>size is 65 MB.                                             |

<span id="page-45-0"></span>**Table 5-12** Parameter description

### **Response Message**

**Table 5-13** describes the response parameters.

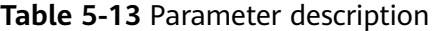

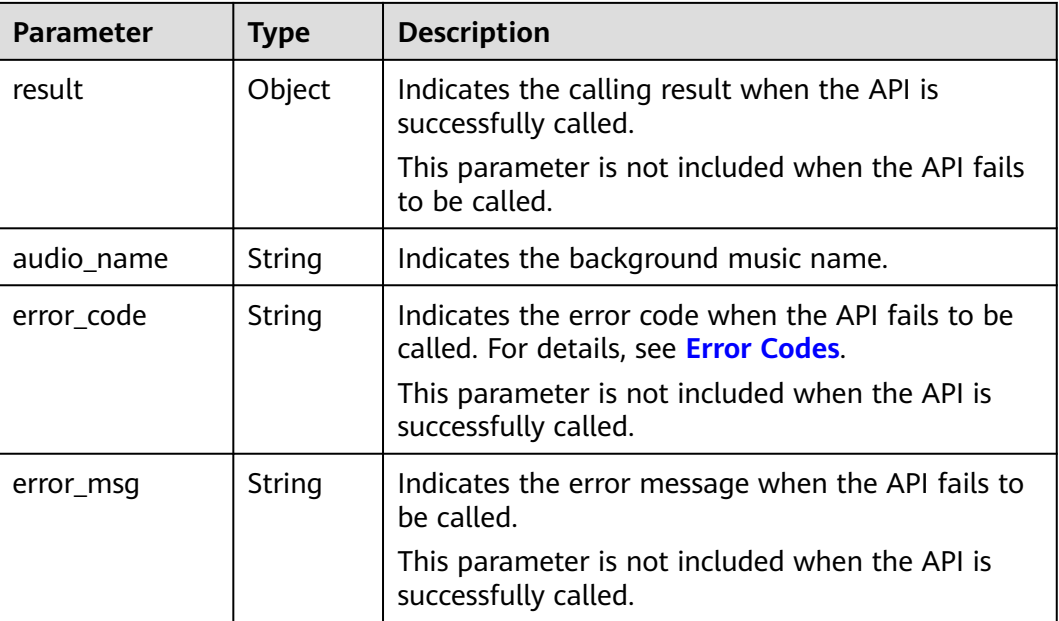

#### **Examples**

Example request POST https://image.ap-southeast-1.myhuaweicloud.com/v1.0/bgm/recognition

```
Request Header: 
Content-Type:application/json
X-Auth-Token: 
MIINRwYJKoZIhvcNAQcCoIINODCCDTQCAQExDTALBglghkgBZQMEAgEwgguVBgkqhkiG... 
Request Body:
{
   "url": "https://BucketName.obs.myhuaweicloud.com/ObjectName"
}
```
Example successful response {

```
 "result": {
      "audio_name": "my heart will go on"
       }
     }
● Example failed response
     {
      "error_code": "AIS.0014",
```
"error\_msg": "The JSON format of the input data is incorrect."

#### **Return Value**

**Normal** 

}

200

**Abnormal** 

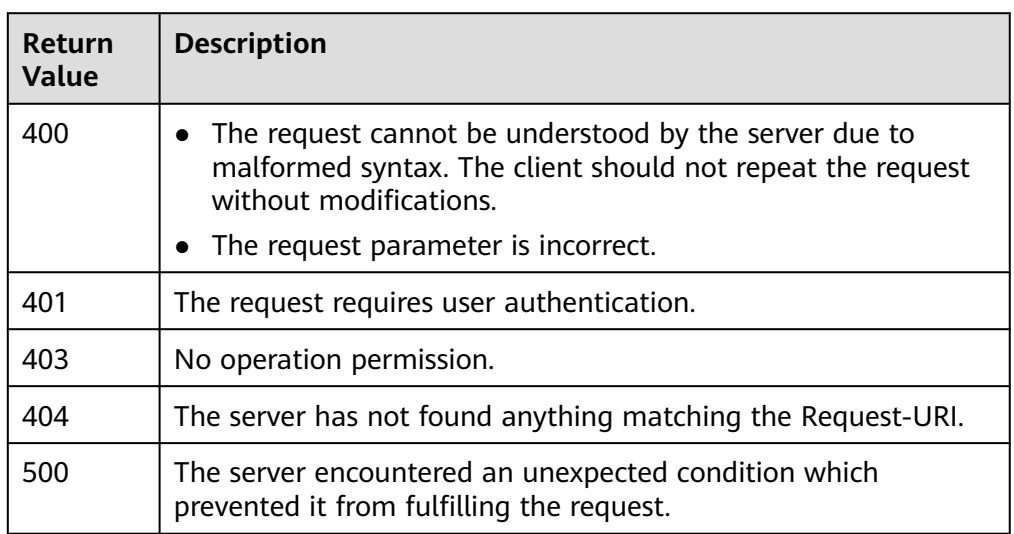

# <span id="page-47-0"></span>**6 Application Examples**

# **6.1 Python 3 API Example**

This section uses Image Tagging as an example to describe how to call Python 3 APIs.

# encoding:utf-8

import requests import base64

url = "https://{endpoint}/v2/{project\_id}/image/tagging" token = "Actual token value obtained by the user" headers = {'Content-Type': 'application/json', 'X-Auth-Token': token}

imagepath = r'data/image-tagging.jpg' with open(imagepath, "rb") as bin\_data: image\_data = bin\_data.read() image\_base64 = base64.b64encode(image\_data).decode("utf-8") # Use Base64 encoding of images. data= {"image": image\_base64} # Set either the URL or the image.

response = requests.post(url, headers=headers, json=data, verify=False) print(response.text)

**Table 6-1** Parameter description

| <b>Paramet</b><br>er | <b>Description</b>                                                                                                    |
|----------------------|----------------------------------------------------------------------------------------------------|
| url                  | API request URL, for example, https://{endpoint}/v2/{project_id}/<br>image/tagging.                                                                                                    |
| token                | A token is a user's access credential, which includes user identities<br>and permissions. When you call an API to access a cloud service, a<br>token is required for identity authentication.<br>For details about how to obtain the token, see <b>Authentication</b> . |
| <i>imagePat</i><br>h | Image path. An image file path or image URL is supported. The URL<br>can be an HTTP/HTTPS or OBS URL.                                                                                                    |

# <span id="page-48-0"></span>**6.2 Java API Example**

This section uses Image Tagging as an example to describe how to call Java APIs.

package com.huawei.ais.demo; import com.huawei.ais.sdk.util.HttpClientUtils;

import java.io.File; import java.io.IOException; import java.net.URISyntaxException;

import org.apache.http.Header; import org.apache.http.HttpResponse; import org.apache.http.entity.StringEntity; import org.apache.commons.codec.binary.Base64; import org.apache.commons.io.FileUtils; import org.apache.commons.io.IOUtils; import com.alibaba.fastjson.JSONObject;

import org.apache.http.entity.ContentType; import org.apache.http.message.BasicHeader;

/\*\*

 \* This demo is used only for tests. You are advised to use the SDK. \* Before using this demo, configure the dependent JAR package. Obtain this package by downloading the SDK. \*/

```
public class ImageTaggingDemo {
  public static void main(String[] args) throws URISyntaxException, UnsupportedOperationException,
IOException{
      TokenDemo();
```

```
 }
```
public static void TokenDemo() throws URISyntaxException, UnsupportedOperationException, IOException {

```
 String url = "https://{endpoint}/v2/{project_id}/image/tagging";
      String token = "Actual token value obtained by the user";
      String imgPath = "data/image-tagging.jpg"; //File path or URL of the image to be recognized.
      JSONObject params = new JSONObject();
      try {
         if (imgPath.indexOf("http://") != -1 || imgPath.indexOf("https://") != -1) {
            params.put("url", imgPath);
         } else {
            byte[] fileData = FileUtils.readFileToByteArray(new File(imgPath));
           String fileBase64Str = Base64.encodeBase64String(fileData);
            params.put("image", fileBase64Str);
         }
        Header[] headers = new Header[]{new BasicHeader("X-Auth-Token", token), new
BasicHeader("Content-Type", ContentType.APPLICATION_JSON.toString())};
         StringEntity stringEntity = new StringEntity(params.toJSONString(), "utf-8");
         HttpResponse response = HttpClientUtils.post(url, headers, stringEntity);
         String content = IOUtils.toString(response.getEntity().getContent(), "utf-8");
         System.out.println(content);
      }
      catch (Exception e) {
         e.printStackTrace();
      }
   }
```
}

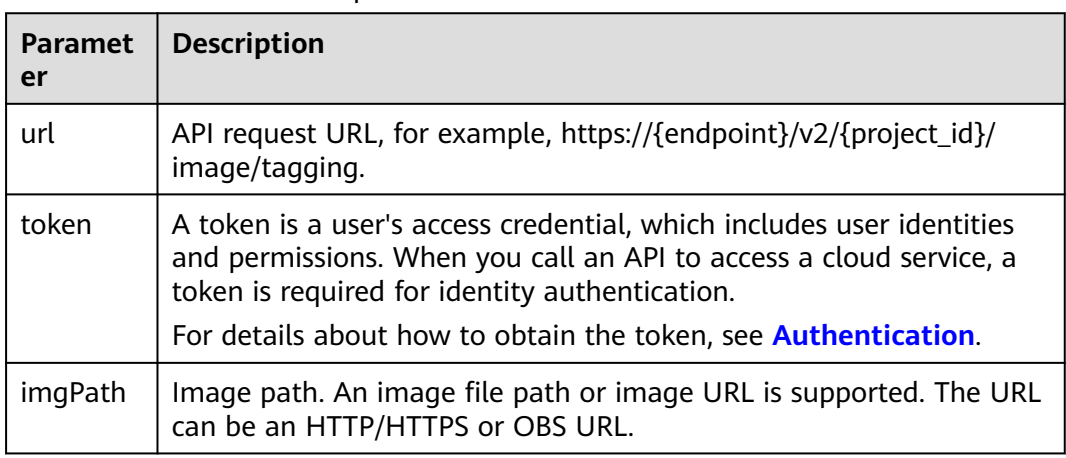

<span id="page-49-0"></span>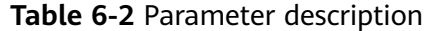

# **6.3 PHP API Example**

This section uses Image Tagging as an example to describe how to call PHP APIs.

```
<?php
function TokenRequest() {
   $url = "https://{endpoint}/v2/{project_id}/image/tagging";
    $token = "Actual token value obtained by the user";
  $imagePath = <math>DIR</math>.'data/image-tagging.jpg';
  \$data = array(); if (stripos($imagePath, 'http://') !== false || stripos($imagePath, 'https://') !== false) {
      $data['url'] = $imagePath;
   } else {
      if($fp = fopen($imagePath,"rb", 0))
      {
         $gambar = fread($fp,filesize($imagePath));
         fclose($fp);
         $fileBase64 = chunk_split(base64_encode($gambar));
      } else {
         echo "Failed to read the image.";
         return;
\qquad \qquad \} $data['image'] = $fileBase64;
   }
  $curl = curl_init();
   $headers = array(
      "Content-Type:application/json",
      "X-Auth-Token:" . $token
   );
   /* Setting the request body */
  curl_setopt($curl, CURLOPT_URL, $url);
   curl_setopt($curl, CURLOPT_HTTPHEADER, $headers);
   curl_setopt($curl, CURLOPT_POST, 1);
 curl_setopt($curl, CURLOPT_POSTFIELDS, json_encode($data));
 curl_setopt($curl, CURLOPT_RETURNTRANSFER, TRUE);
   curl_setopt($curl, CURLOPT_NOBODY, FALSE);
   curl_setopt($curl, CURLOPT_SSL_VERIFYPEER, false);
   curl_setopt($curl, CURLOPT_TIMEOUT, 30);
   $response = curl_exec($curl);
```
 curl\_close(\$curl); echo \$response;

TokenRequest();

}

**Table 6-3** Parameter description

| <b>Paramet</b><br>er | <b>Description</b>                                                                                                    |
|----------------------|----------------------------------------------------------------------------------------------------|
| url                  | API request URL, for example, https://{endpoint}/v2/{project_id}/<br>image/tagging.                                                                                                    |
| token                | A token is a user's access credential, which includes user identities<br>and permissions. When you call an API to access a cloud service, a<br>token is required for identity authentication.<br>For details about how to obtain the token, see <b>Authentication</b> . |
| <i>imagePat</i><br>h | Image path. An image file path or image URL is supported. The URL<br>can be an HTTP/HTTPS or OBS URL.                                                                                                    |

# **7 Appendix**

# <span id="page-51-0"></span>**7.1 Status Codes**

**Table 7-1** describes status codes.

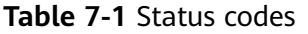

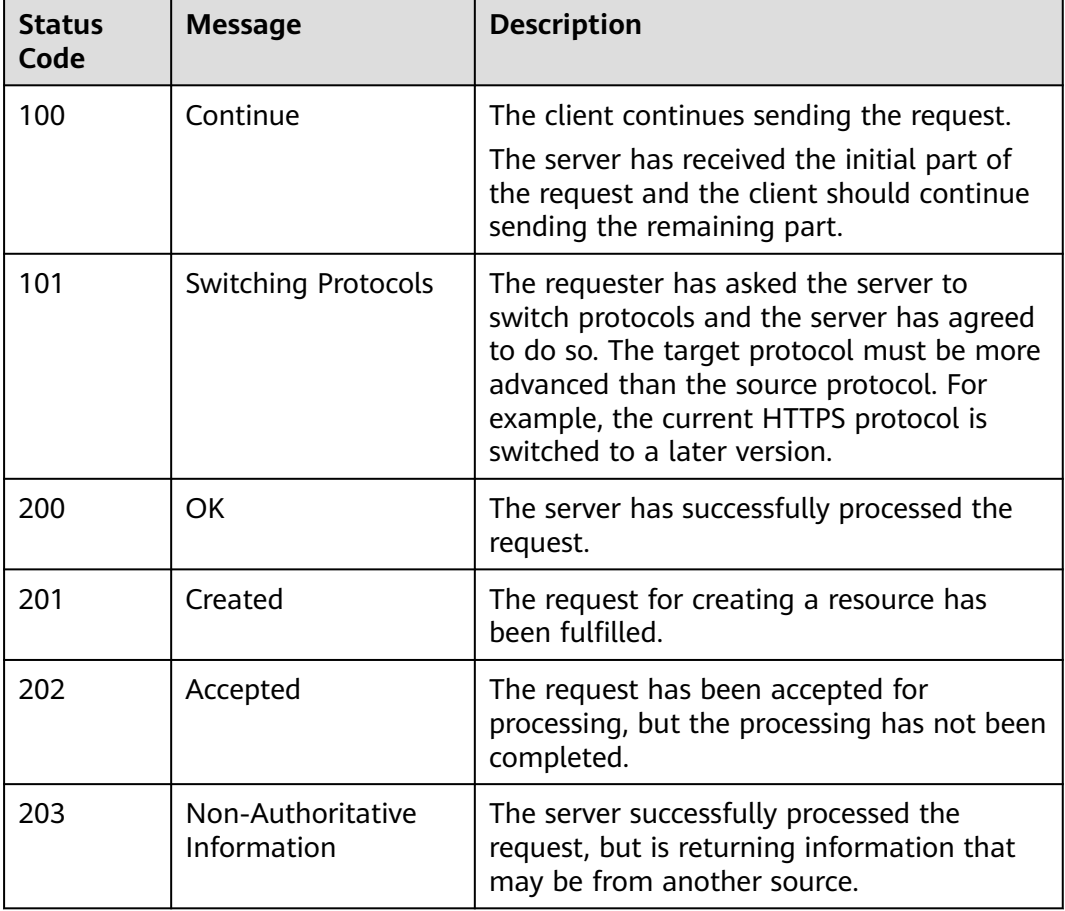

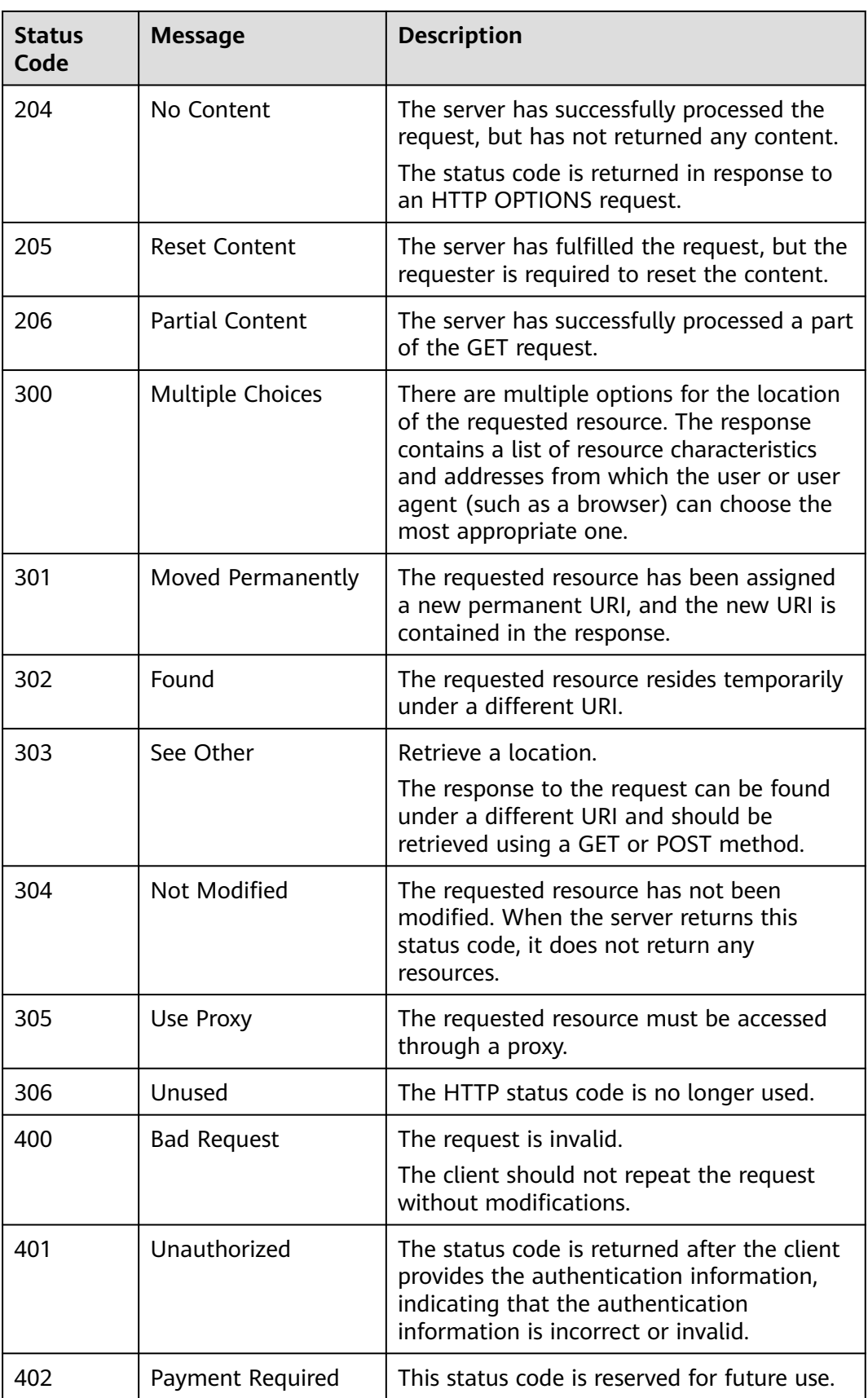

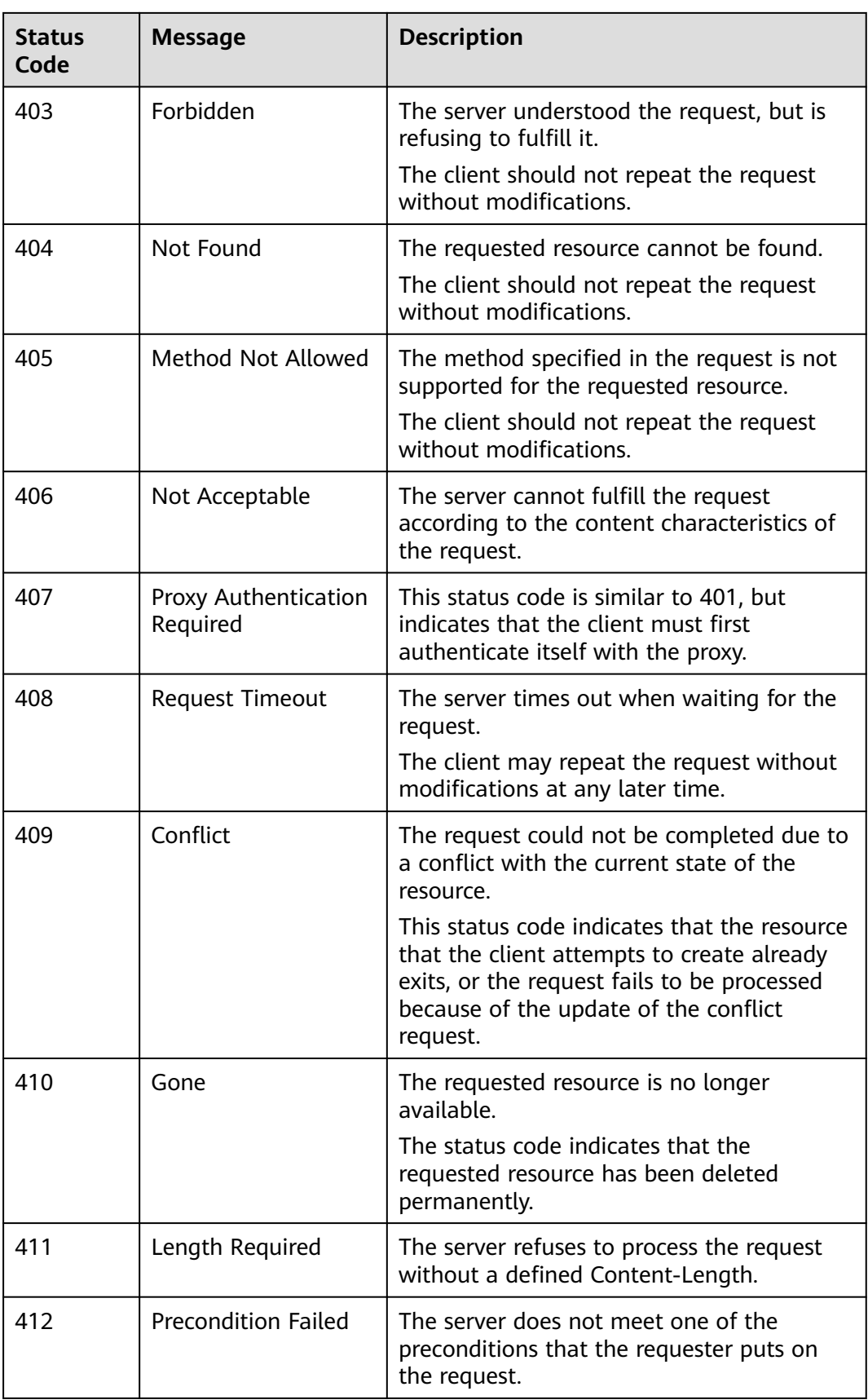

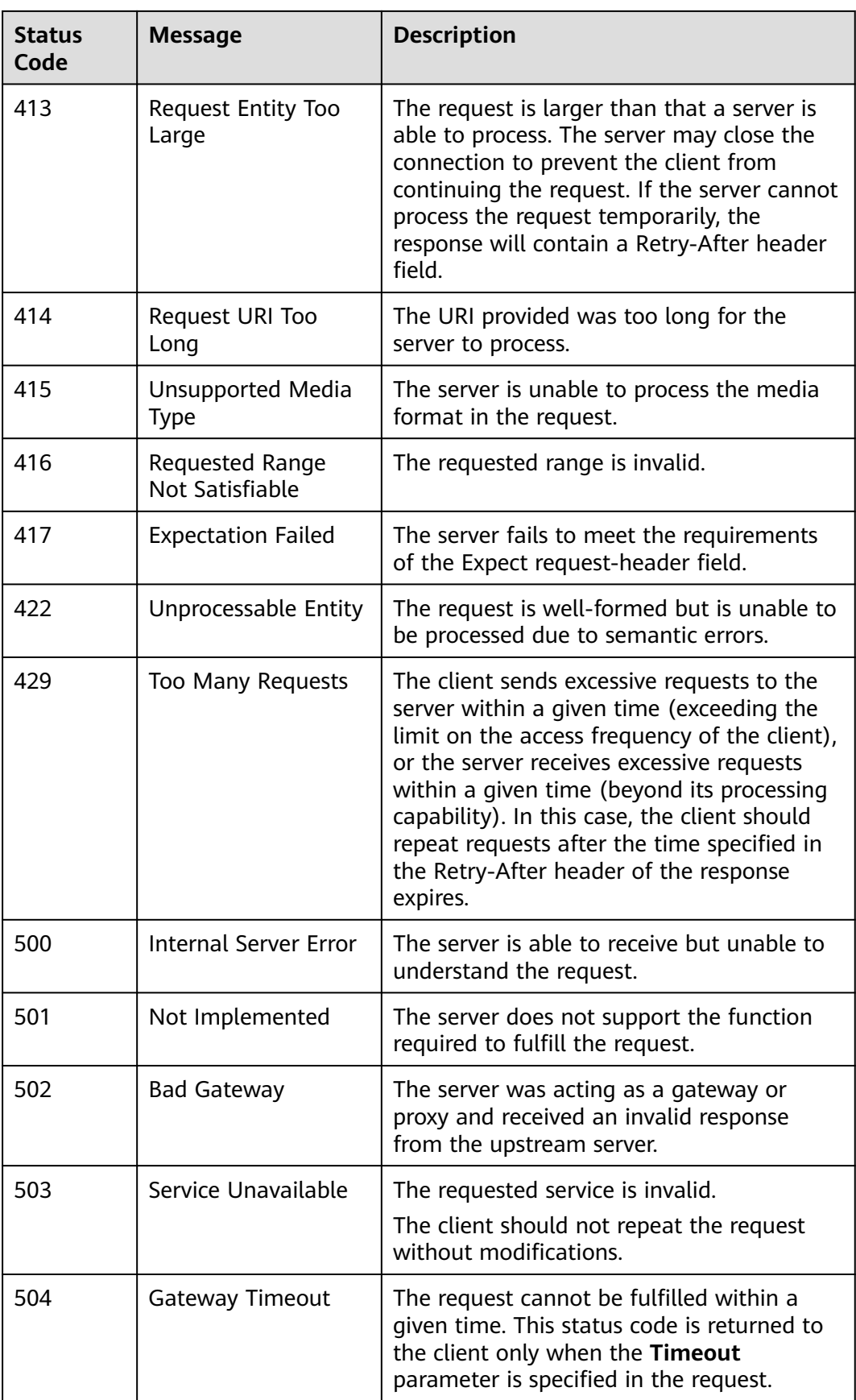

<span id="page-55-0"></span>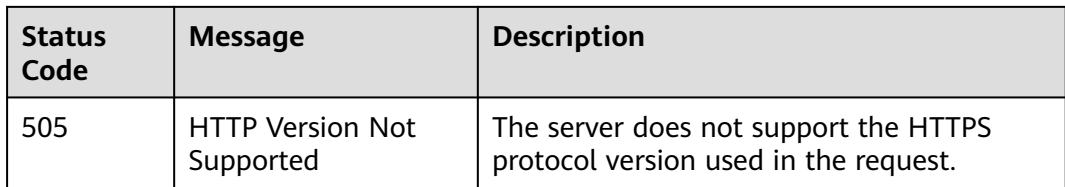

# **7.2 Error Codes**

#### **Function**

A customized message is returned when errors occur in an extended API of HUAWEI CLOUD. This section describes error codes and their meanings.

#### **Format of an Error Response Body**

If an error occurs during API calling, the system returns an error code and message to you. The following shows the format of an error response body:

```
STATUS CODE 400
{
```

```
 "error_code": "AIS.0014",
 "error_msg": "The JSON format of the input data is incorrect."
}
```
#### **Error Code Description**

If an error occurs during API calling, no result is returned. You can locate the cause of an error using the error code of each API.

The returned message body contains a specific error code and error message. If you fail to locate the cause of the error, contact customer service and provide the error code so that we can help you solve the problem as soon as possible.

If an error code starting with **APIGW** is returned after you call an API, rectify the fault by referring to the instructions provided in **[API Gateway Error Codes](https://support.huaweicloud.com/intl/en-us/devg-apisign/api-sign-errorcode.html)**.

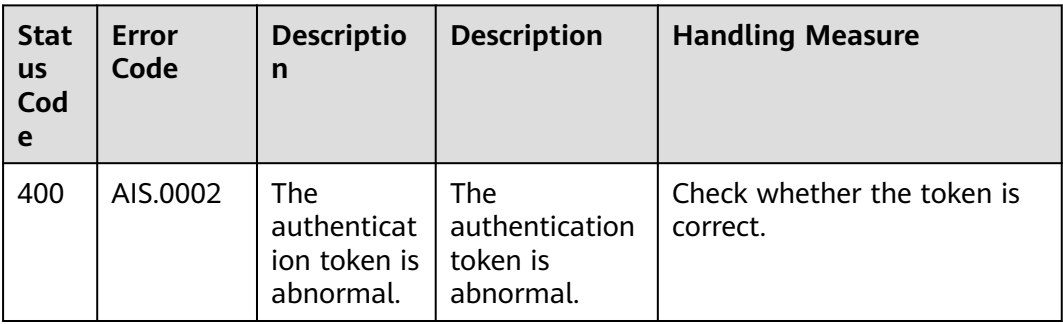

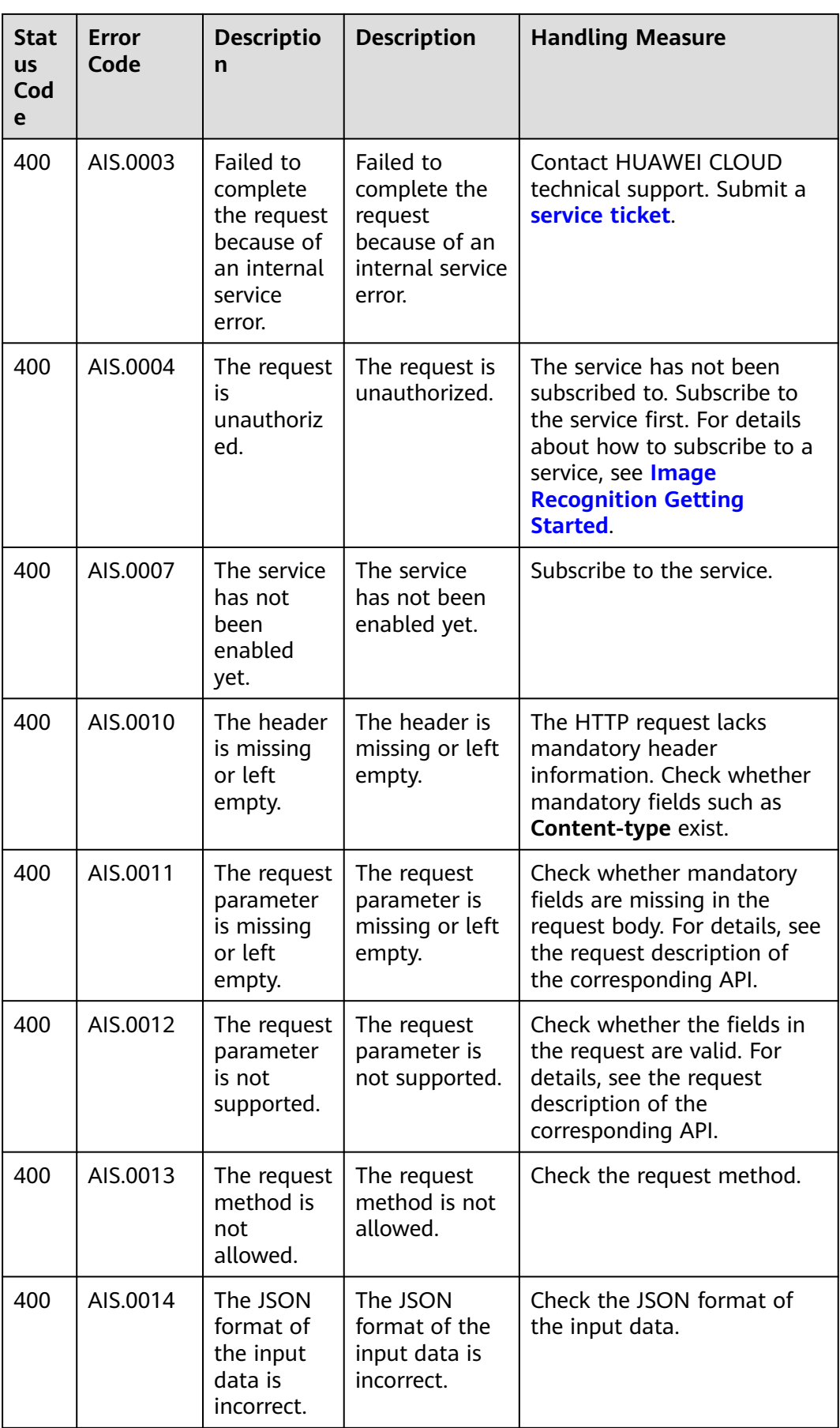

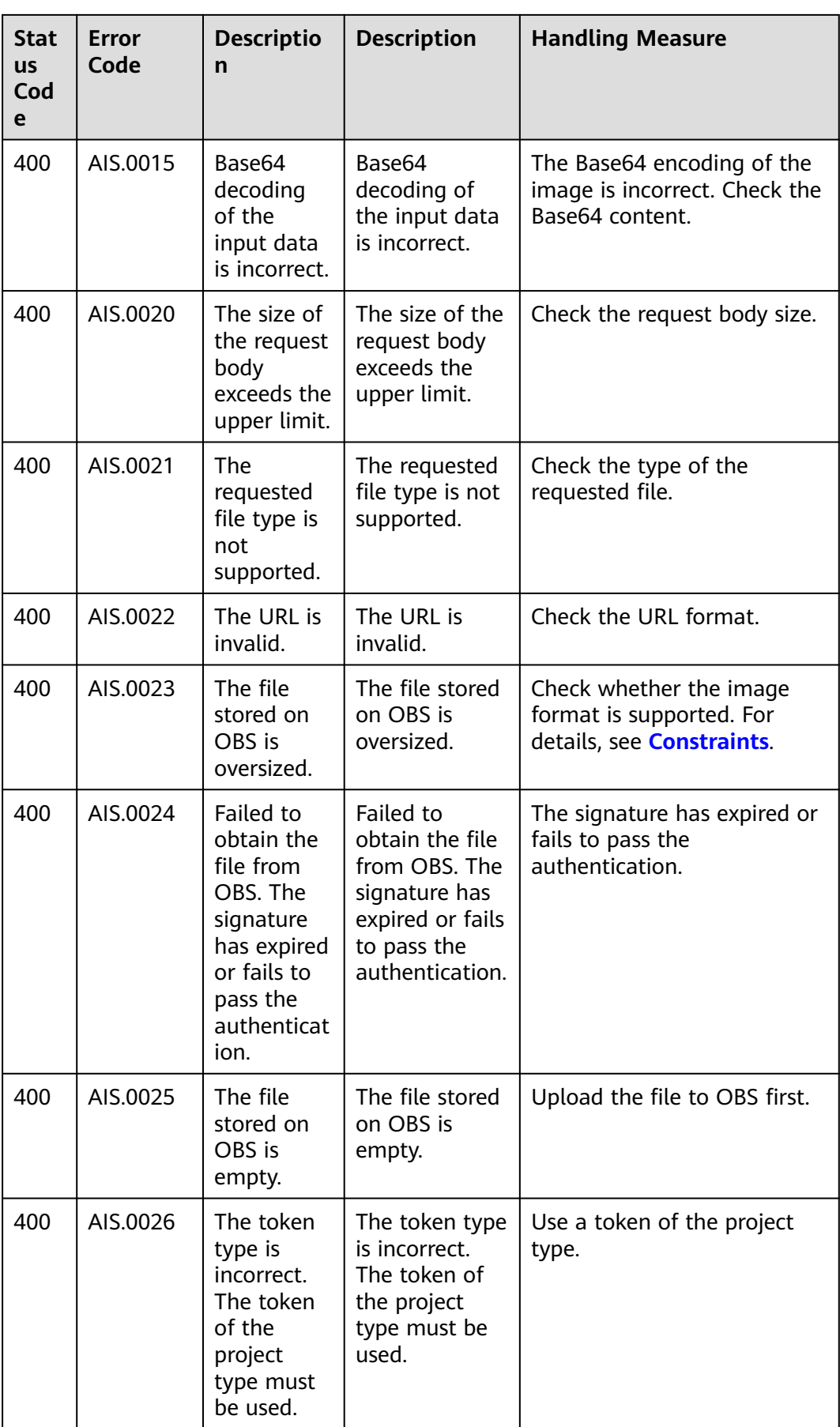

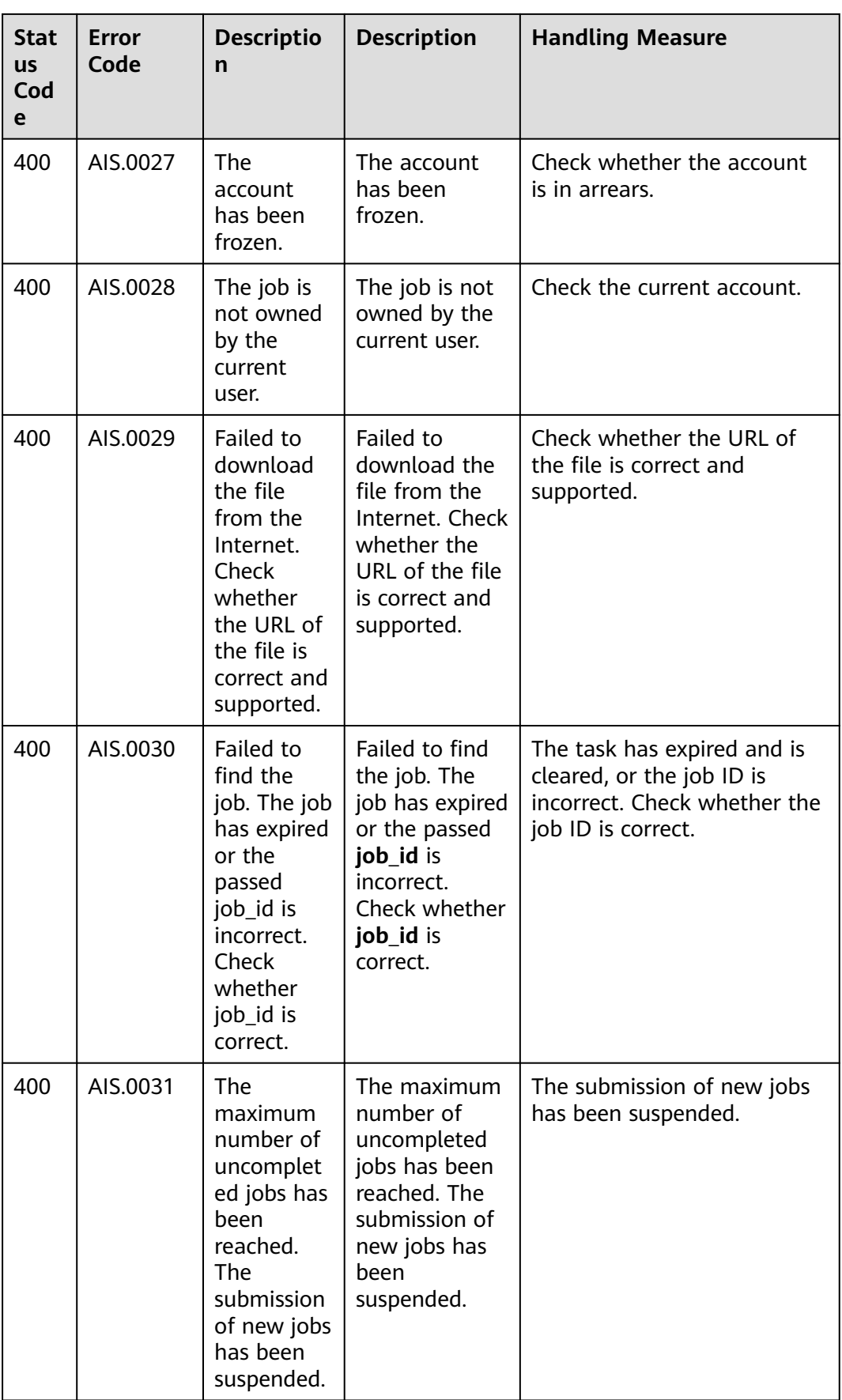

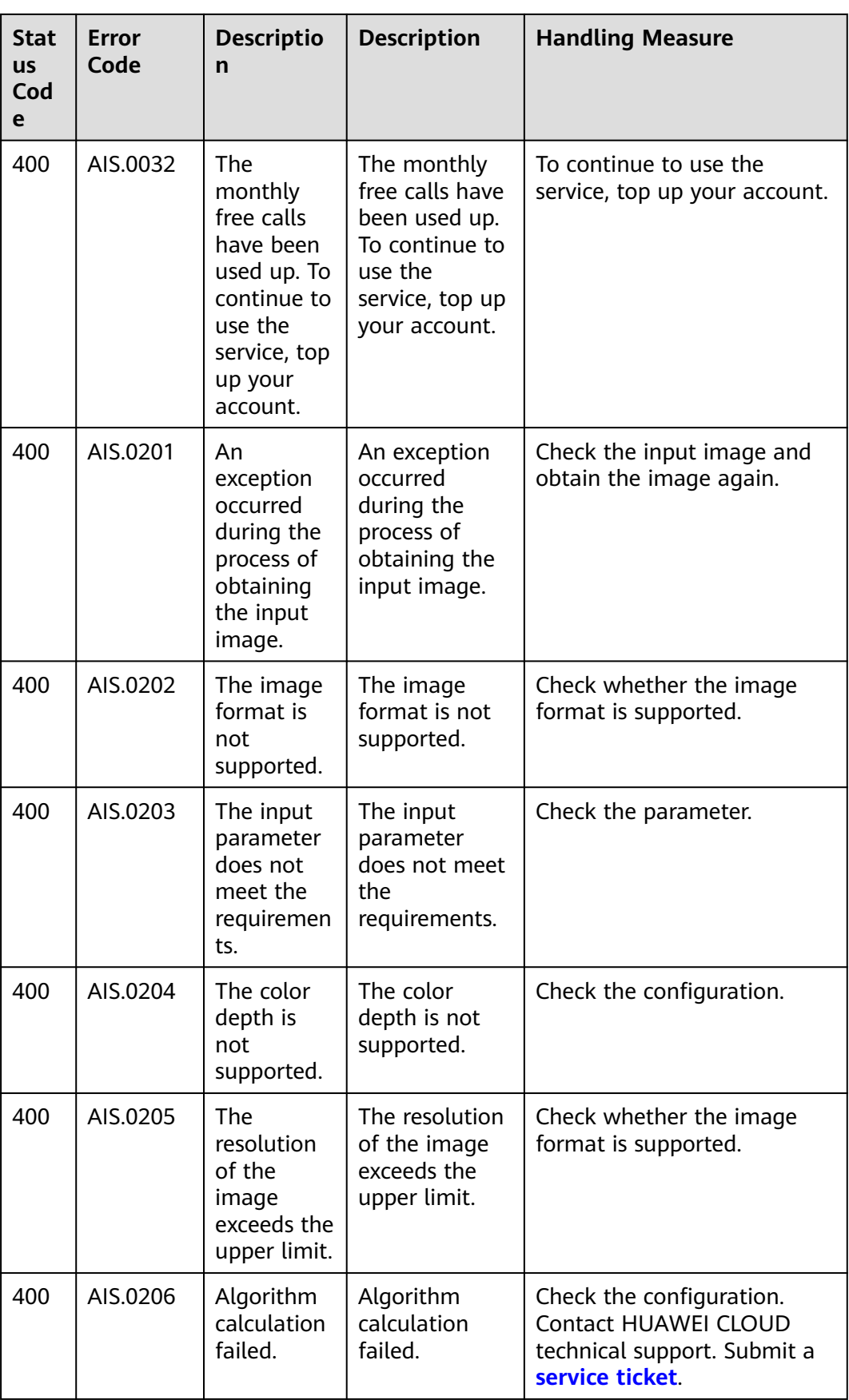

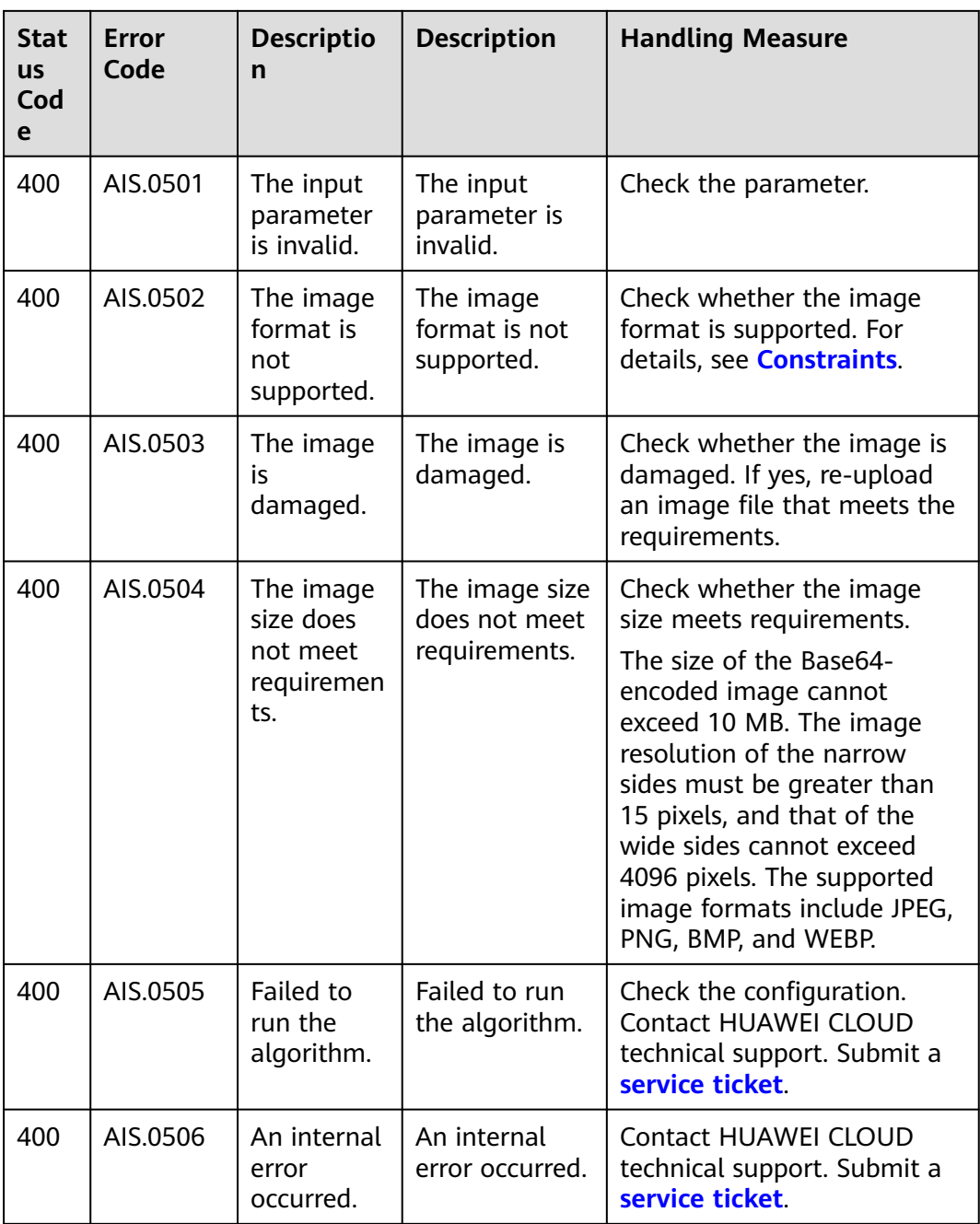

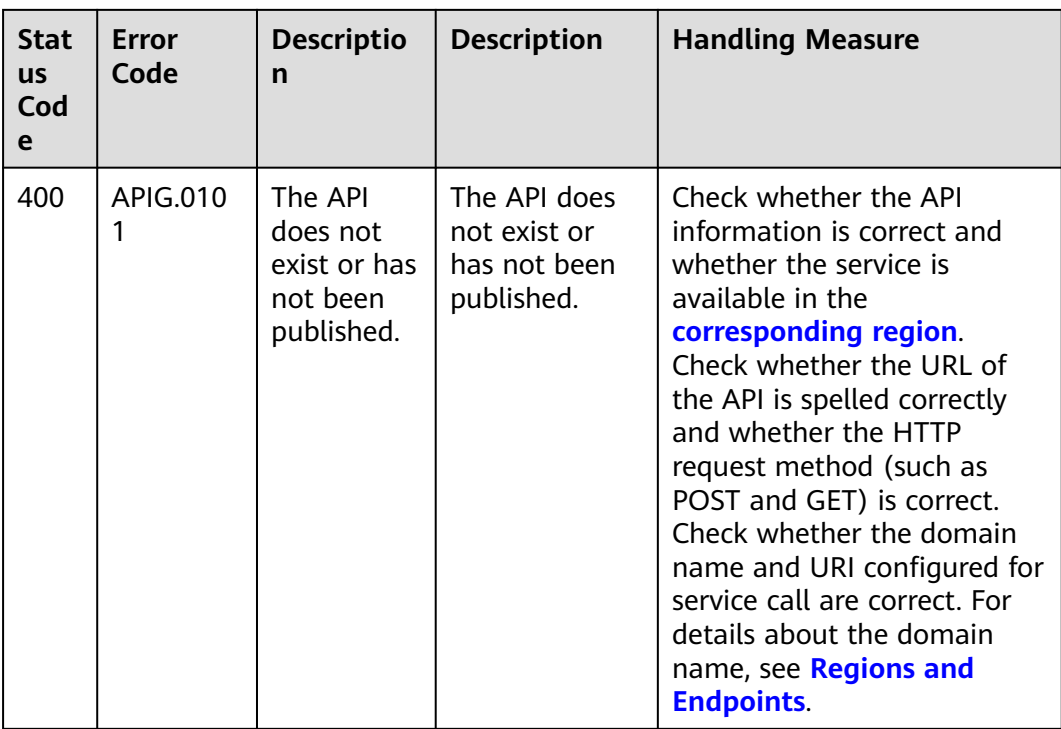

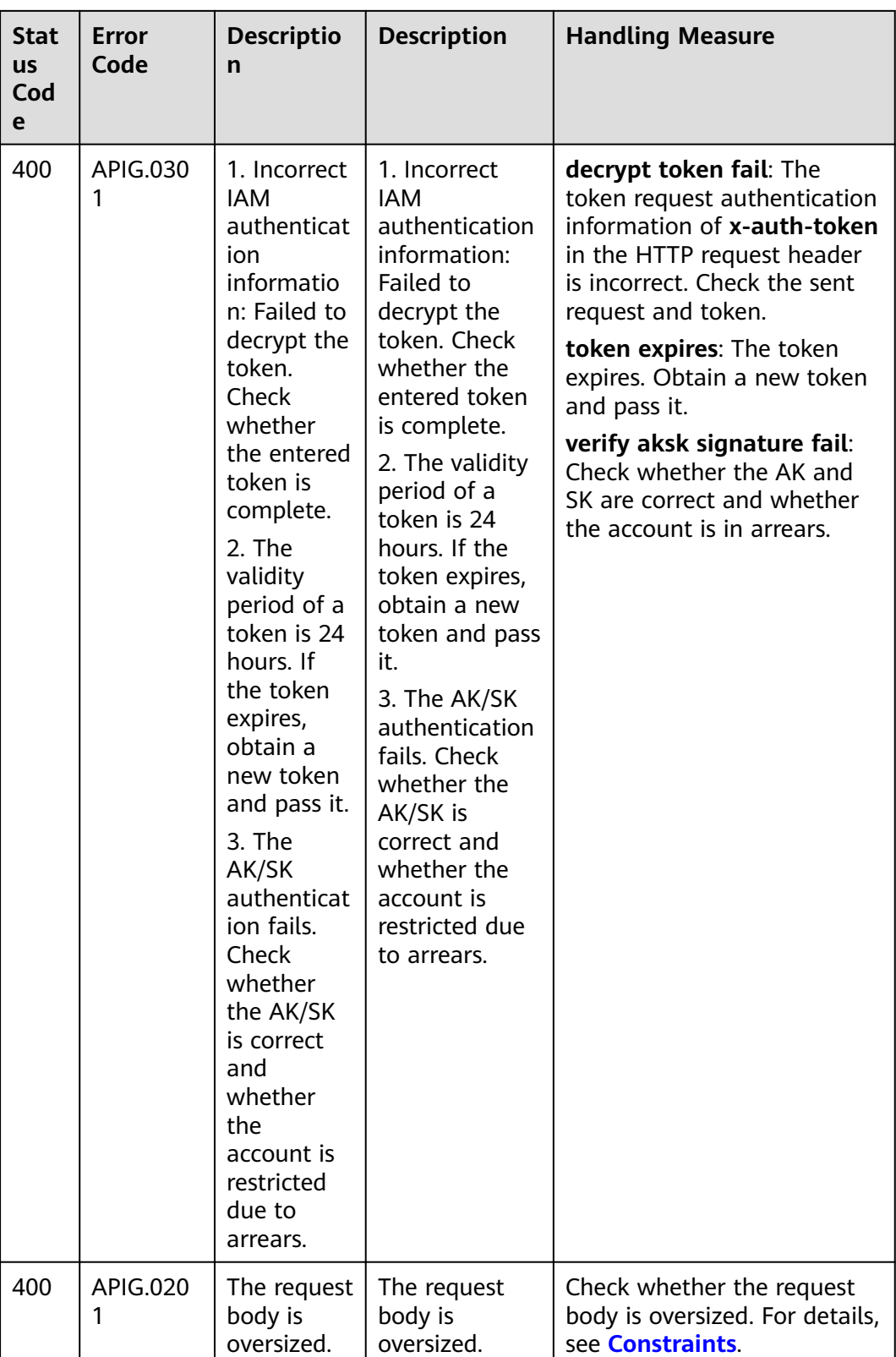

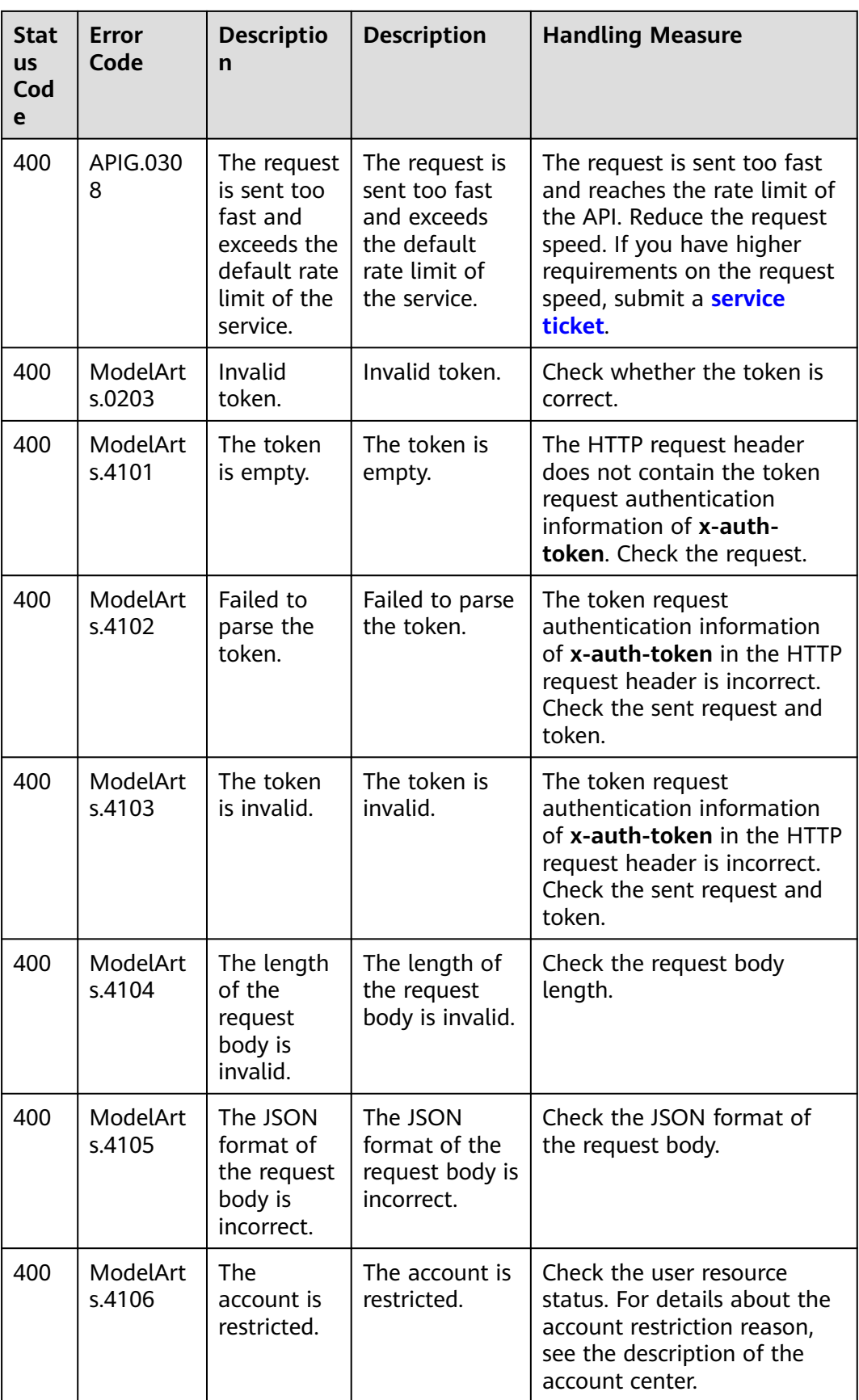

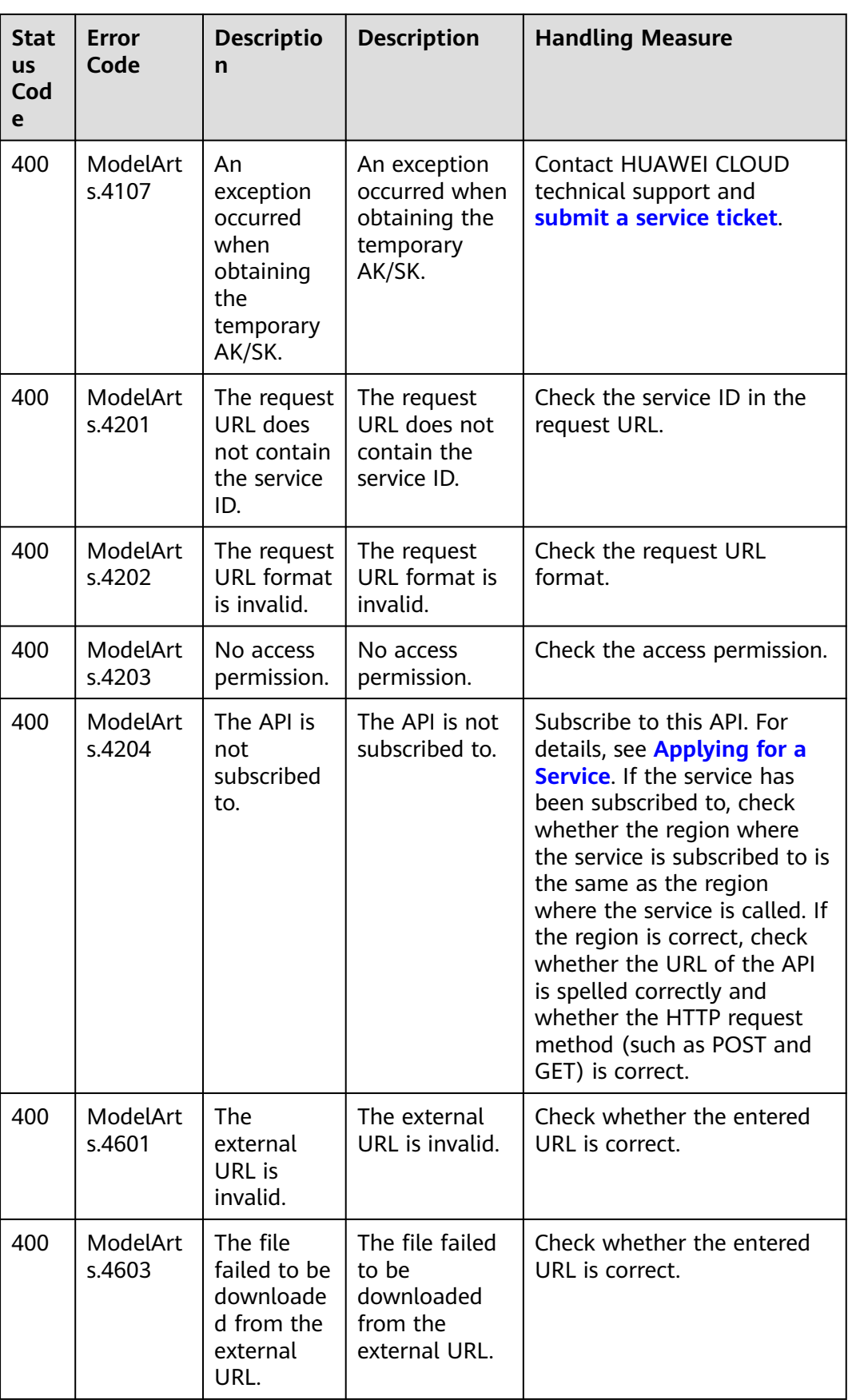

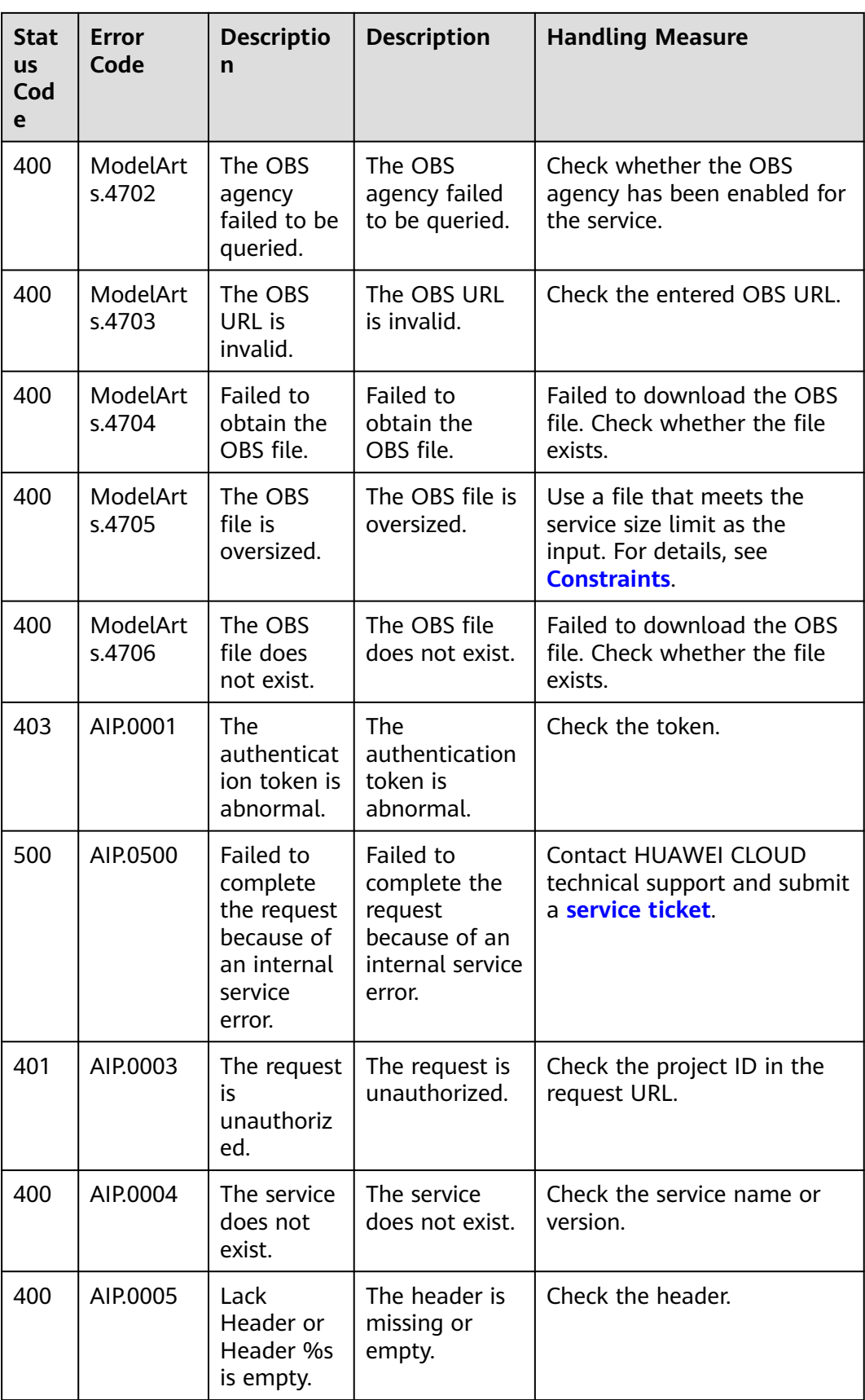

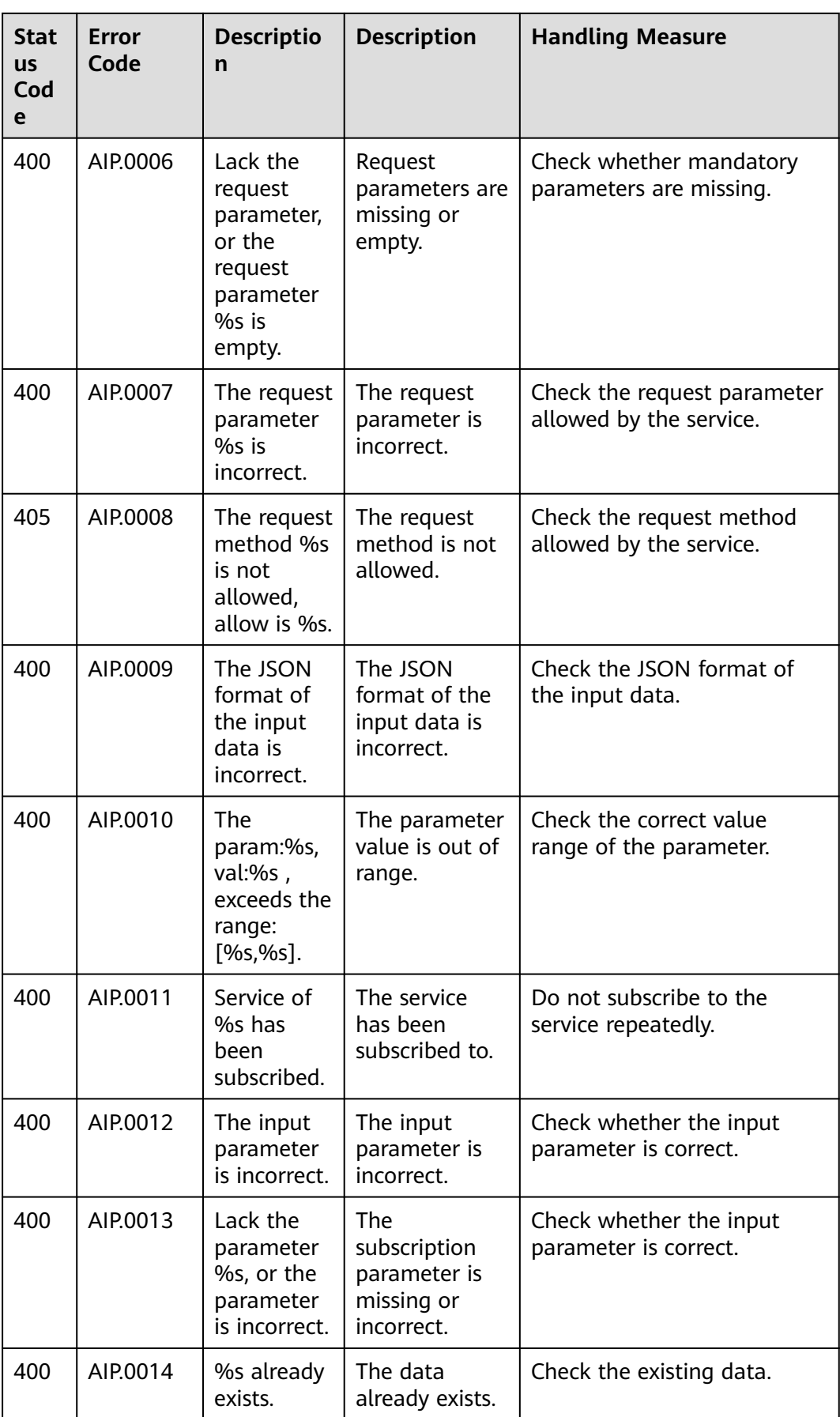

<span id="page-67-0"></span>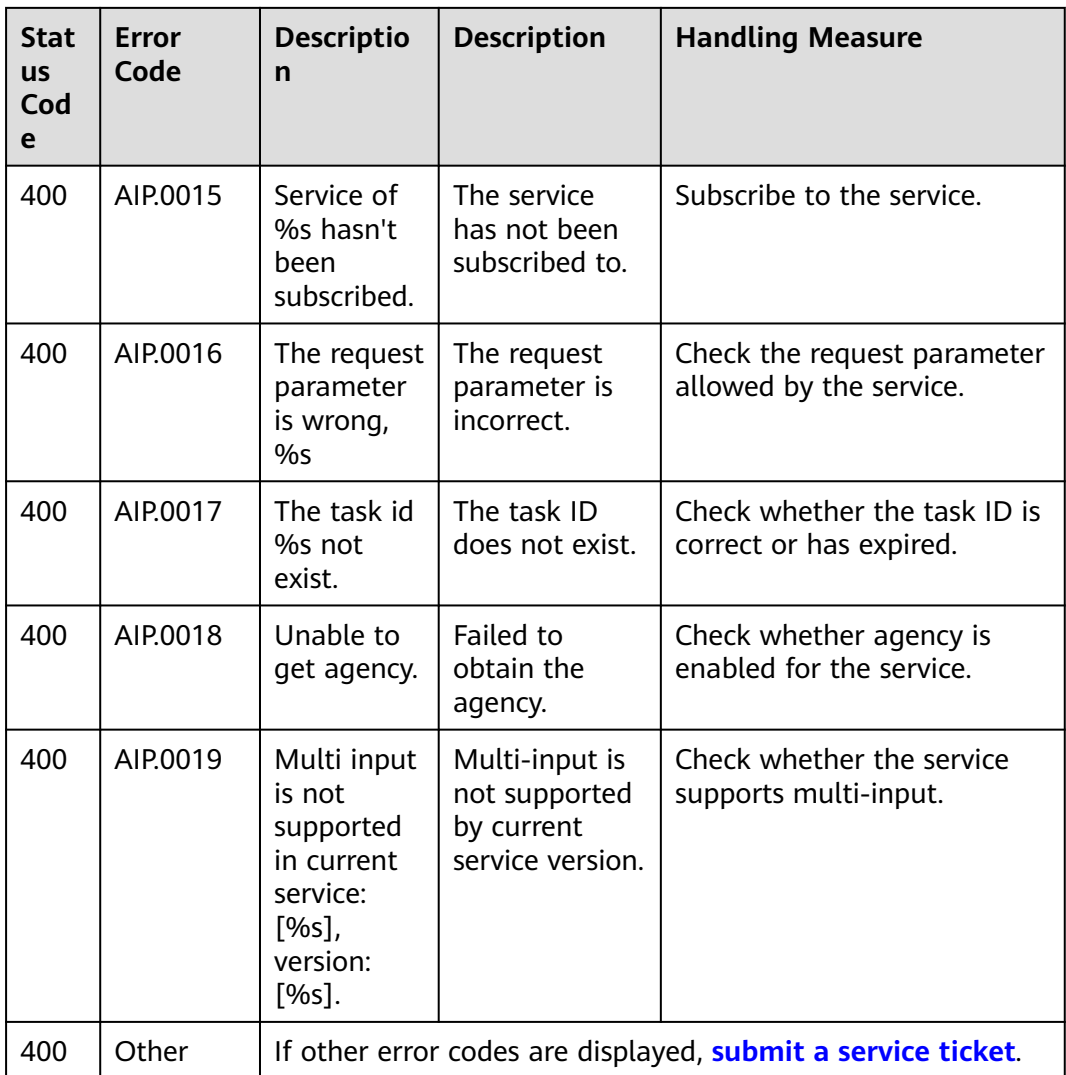

# **7.3 Configuring Access Permissions of OBS**

Multimedia files such as images and audio files in the Enterprise Intelligence (EI) services can be directly processed by OBS. This reduces service usage costs, shortens service response time, and improves service experience.

To ensure data security, a service can used authorized URLs (**https://<bucketname>.<endpoint>/<object-name>**) to access files stored on OBS after it is granted with the permission. If not permitted, services cannot directly obtain user data. To obtain the user data, public read authorization must be enabled or a temporarily authorized URL must be provided.

#### **Service Authorization**

To use data in OBS, you need to enable OBS authorization. Log in to the Content Moderation management console and click **Service Management**. Enable **OBS Authorization**. After the authorization is enabled, you can use the authorized URL to access the service.

#### <span id="page-68-0"></span>**Figure 7-1** OBS Authorization

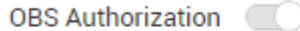

If you need to use the data stored on OBS for Image Recognition, enable OBS authorization.

#### $\Box$  Note

The region of OBS must be consistent with that of Image Recognition.

#### **Enabling Public Read Authorization**

For details about how to enable public read authorization, see **[Permission Control](https://support.huaweicloud.com/intl/en-us/usermanual-obs/obs_03_0086.html)** in the Object Storage Service Console Operation Guide. Then, you can access the data on OBS using the URL after the corresponding files are uploaded to OBS. The URL can also serve as EI services' API request parameter for using related service APIs.

#### **Using Temporary Request Authentication**

Public read authorization is easy to use. However, when it is enabled, sensitive information, such as private data, may be disclosed. In this scenario, the temporary authorization function provided by OBS can be used.

OBS allows users to construct a specific URL for objects in OBS. The URL contains authentication information. Any user can use the URL to access the specified object in OBS, but the URL is valid only before the expiry time specified by **Expires**. After a user issues temporary authorization, other users can perform desired operations without knowing the user's secret access key.

For details about how to use the OBS temporary authorization function, see section "Authorized Access" in the **[Object Storage Service SDK Reference](https://support.huaweicloud.com/intl/en-us/sdkreference-obs/obs_02_0001.html)**. Download the related SDK and sample code, and compile code to obtain the related URL.

# **7.4 Obtaining a Project ID and Name**

#### **Scenarios**

A project ID or name is required for some requests when an API is called. Therefore, obtain the project ID and name before calling the API. Use either of the following methods:

- **Obtaining a Project ID and Name from the Console**
- **[Obtaining a Project ID by Calling an API](#page-69-0)**

#### **Obtaining a Project ID and Name from the Console**

To do so, perform the following operations:

1. Sign up and log in to the console.

<span id="page-69-0"></span>2. In the upper right corner of the page, click the username and choose **My Credentials** from the drop-down list. The **My Credentials** page is displayed.

#### $\Box$  Note

If you have logged in to the official HUAWEI CLOUD website but not the console, click your username in the upper right corner and choose **My Account** from the drop-down list. On the **Basic Information** page, click **Manage** following **Security Credentials**. Then, the **My Credentials** page is displayed.

3. On the **API Credentials** page, view the project ID and name in the **Projects** area.

#### **Figure 7-2** Viewing the project ID

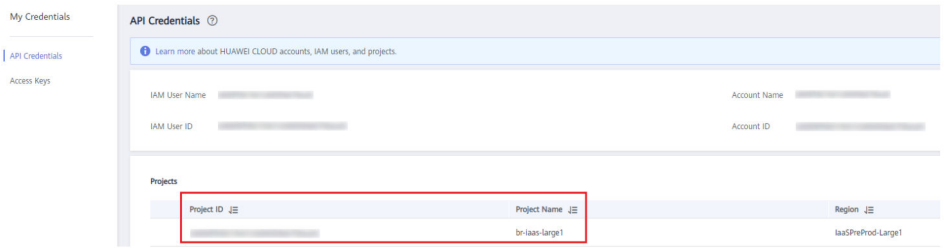

If there are multiple projects, unfold the target region and obtain the project ID from the **Project ID** column.

#### **Obtaining a Project ID by Calling an API**

A project ID can be obtained by calling a specific API. For details, see **[Querying](https://support.huaweicloud.com/intl/en-us/api-iam/iam_06_0001.html) [Project Information Based on the Specified Criteria](https://support.huaweicloud.com/intl/en-us/api-iam/iam_06_0001.html)**.

The API for obtaining a project ID is **GET https://**{iam-endpoint}**/v3/projects**. To obtain {iam-endpoint}, see **[Regions and Endpoints](https://developer.huaweicloud.com/intl/en-us/endpoint?IAM)**.

The following is an example response. For example, if ModelArts is deployed in the **ap-southeast-1** region, the value of **name** in the response body is **apsoutheast-1**. The value of **id** in **projects** is the project ID.

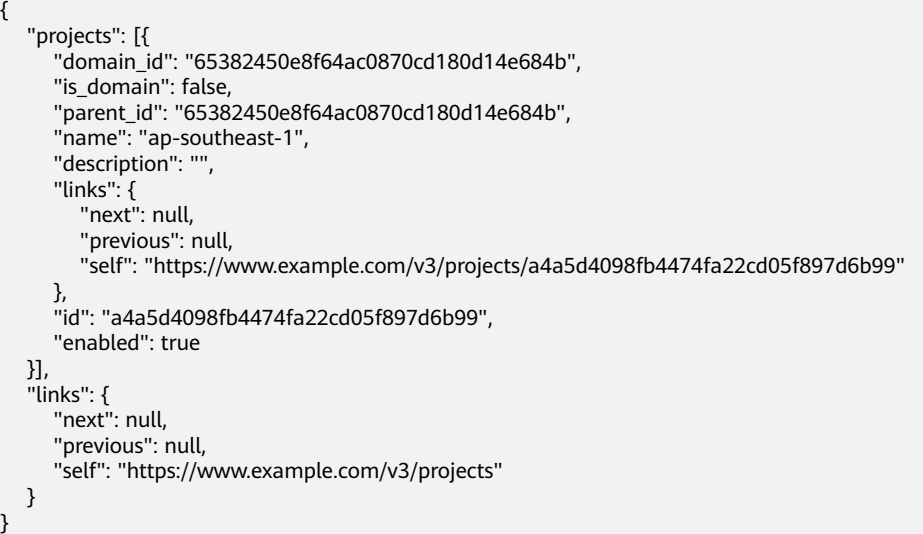

# <span id="page-70-0"></span>**7.5 Obtaining an Account ID**

When you call APIs, certain requests require the account name and ID. To obtain an domain name and ID, do as follows:

- 1. Sign up and log in to the console.
- 2. Hover the cursor on the username and choose **My Credentials** from the dropdown list.

On the **API Credentials** page, view the account name and ID.

#### **Figure 7-3** Viewing the account name and ID

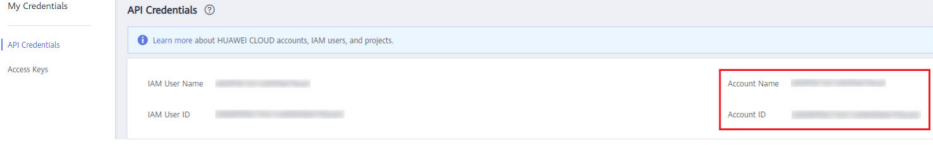